# МИНИСТЕРСТВО ОБРАЗОВАНИЯ И НАУКИ КЫРГЫЗСКОЙ РЕСПУБЛИКИ

# КЫРГЫЗСКИЙ ГОСУДАРСТВЕННЫЙ ТЕХНИЧЕСКИЙ УНИВЕРСИТЕТ ИМ. И. РАЗЗАКОВА

# ВЫСШАЯ ШКОЛА МАГИСТРАТУРЫ

Кафедра «Прикладная математика и информатика»

## «УТВЕРЖДАЮ»

Директор ВШМ к.т.н., доцент Омуров Ж.М. **TIOTIMOST** 2022г.  $\overline{a}$ /š annee!

# УЧЕБНО-МЕТОДИЧЕКИЙ КОМПЛЕКС **ПО ДИСЦИПЛИНЕ** М.2.П.5 Современные компьютерные технологии

(код, название)

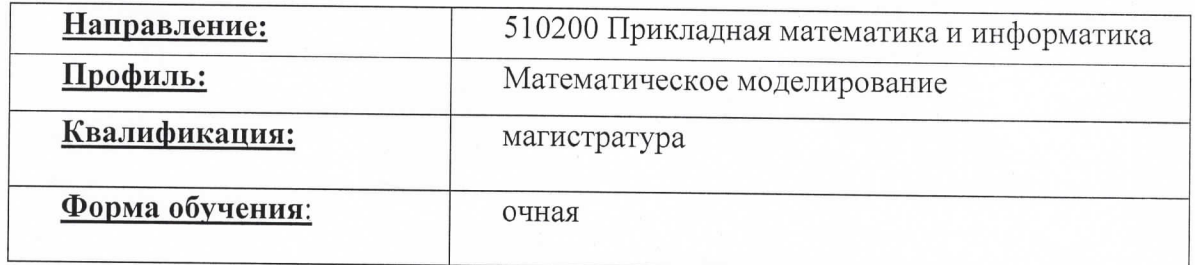

B

### Лист согласования

Учебно-методический комплекс по дисциплине «Современные компьютерные технологии» разработан в соответствии с требованиями по подготовки магистрантов, обучающихся по направлению 510200 Прикладная математика и информатика по профилю Математическое моделирование

Автор: ст. преп. Тургунбаев Э.К..

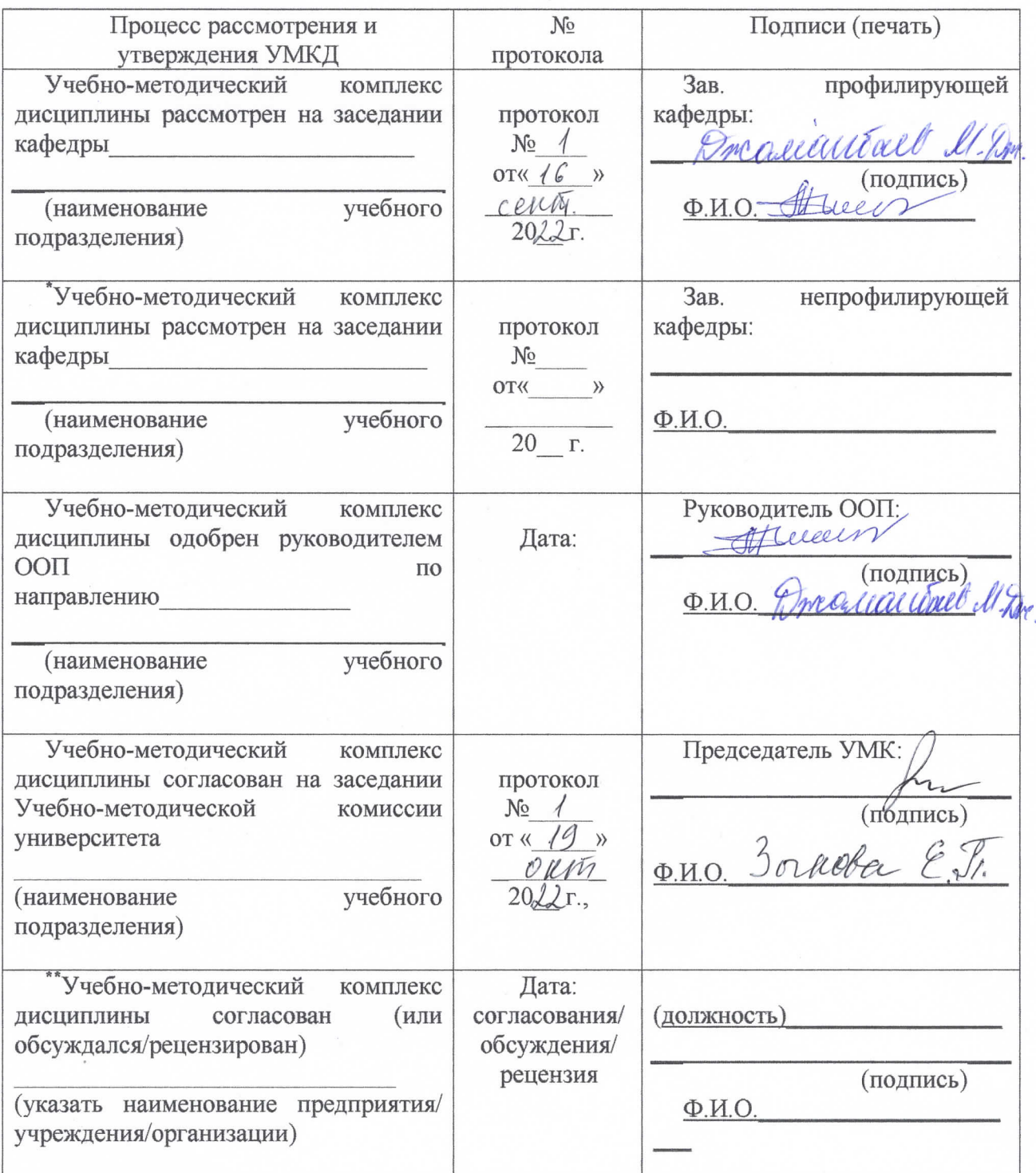

Ī.

# **Лист изменений и дополнений в УМКД**

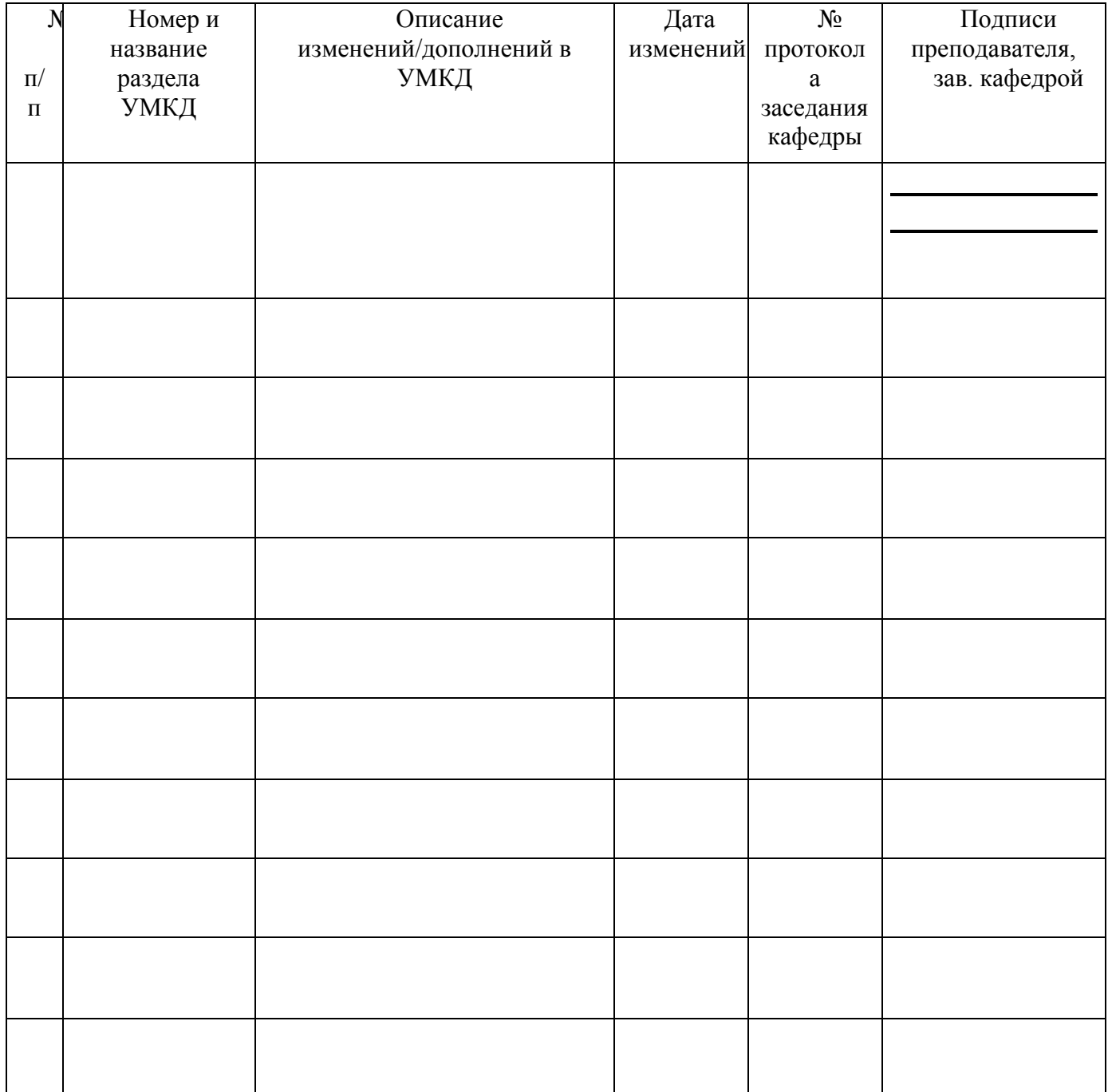

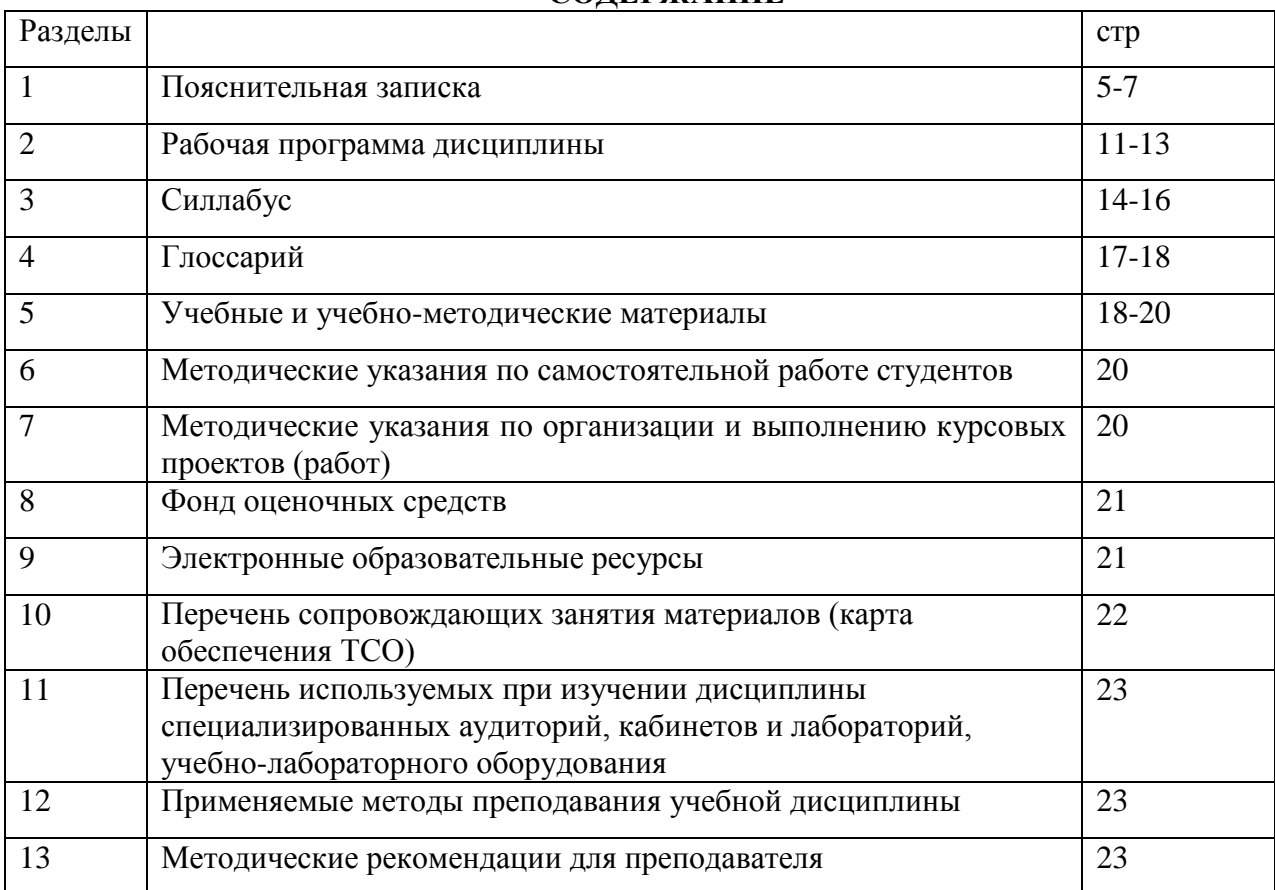

# **СОДЕРЖАНИЕ**

### **1. Пояснительная записка**

Дисциплина «Современные компьютерные технологии» посвящена изучению следующего круга вопросов: введение в курс «Современные компьютерные технологии» и его научные основы.

Дисциплина «Современные компьютерные технологии» логически связана с такими курсами, как «Информатика» и «Информационные системы и технологии». Дисциплина направлена на формирование общекультурных и профессиональных компетенций.

Достоинством данной дисциплины «Современные компьютерные технологии» является его ярко выраженная практическая направленность на освоение современного информационного обеспечения и передовых информационно-коммуникационных технологий, что позволяет магистрам приобретать навыки по применению информационных методов и технологий, приемов и средств обработки данных для решения разнообразных задач образовательной и научной деятельности.

Изучение дисциплины также формирует знания по основным видам деятельности квалификационной характеристики магистров. Программа разработана с ориентацией на существующий кыргызский и зарубежный опыт применения информационных систем и компьютерных технологий в области приоритетных направлений развития науки и техники с учетом регионального аспекта.

**Образовательная цель**: Освоение современных компьютерных технологий и программных средств, обеспечивающих исследования в науке и образовании.

**Развивающая цель:** Освоение навыка использования современных компьютерных технологий при проведении исследований и в подготовке проектов.

**Цель курса:** Владение современными компьютерными технологиями и программными пакетами является неотъемлемой частью исследовательской культуры магистра. Это позволяет активно использовать компьютерную технику в педагогической деятельности, при проведении научных исследований, подготовке и оформлении научных отчетов, диссертаций, статей. Уметь оформлять результаты проектных работ и научных исследований с подготовкой презентаций, демонстраций, отчетов, заключений, реферативных обзоров, публикаций средствами компьютерных технологий.

Выработка способности на современном уровне оформлять результаты проектных работ и научных исследований с подготовкой презентаций, демонстраций, отчетов, заключений, реферативных обзоров, публикаций и представлением результатов профессиональному и академическому сообществам, органам управления, заказчикам и общественности. Организовывать управление развитием организаций, предприятий и учреждений по инновационному пути развития использование информационнокоммуникационных технологий. Уметь внедрять информационно-коммуникационные технологии в научный и образовательный процесс.

1.1.Модуль дисциплины

| Код            | Б.3.7.                                                                                     |
|----------------|--------------------------------------------------------------------------------------------|
| дисциплины     |                                                                                            |
| Название       | Современные компьютерные технологии                                                        |
| дисциплины     |                                                                                            |
| Кредиты        | 5                                                                                          |
| Количество     | 150                                                                                        |
| часов по видам |                                                                                            |
| занятий        |                                                                                            |
|                |                                                                                            |
| Название       | Осенний                                                                                    |
| семестра       |                                                                                            |
| Форма          | Очная                                                                                      |
| обучения       |                                                                                            |
| Статус         | Обязательная                                                                               |
| дисциплины     |                                                                                            |
| Цель и задачи  | Целью дисциплины является обобщение мировой и отечественной                                |
| курса          | практики применения информационного обеспечения и компьютерных                             |
|                | особенностей<br>технологий<br>(c)<br>учетом<br>уровней)<br>различных<br>B                  |
|                | профессиональной деятельности, науке и образовании.                                        |
|                | Задачи дисциплины:                                                                         |
|                | базовый<br>освоить<br>информационных<br>(компьютерных)<br>комплекс                         |
|                | технологий и методов обработки данных; уметь организовывать                                |
|                | управление научным и образовательным процессом с применением                               |
|                | информационного обеспечения<br>информационно-<br>современного<br>$\boldsymbol{\mathrm{M}}$ |
|                | коммуникационных технологий; создавать системы управления обработкой                       |
|                | данных в профессиональной деятельности, науке и образовании;                               |
|                | принимать решения, направленные на повышение<br>эффективности                              |
|                | информационного обеспечения<br>использования<br>компьютерных<br>$\boldsymbol{\mathrm{M}}$  |
|                | технологий в научной и образовательной деятельности.                                       |
|                | Дисциплина «Современные компьютерные технологии» излагается на                             |
| Пререквизиты   | базе Информатика, Архитектура компьютеров,                                                 |
|                | Языки и методы программирования, Практикум на ЭВМ, Базы данных,                            |
|                | Компьютерные модели и их применение.                                                       |
|                |                                                                                            |
| Постреквизиты  | Полученные знания по дисциплине «Современные компьютерные                                  |
|                | технологии» в дальнейшем используются при изучении и решении в                             |
|                | научной и образовательной деятельности.                                                    |
| Составляющие   | Текущий и рубежный контроль                                                                |
| оценки знаний  |                                                                                            |
|                |                                                                                            |
| Форма          | Модульно- рейтинговая система оценки знаний                                                |
| экзамена       |                                                                                            |
| Краткое        | Тема 1. Вводная лекция. История создания глобальных компьютерных                           |
| содержание     | сетей.                                                                                     |
| курса          | Тема 2. Классификация и топологии компьютерных сетей.                                      |
|                | Тема 3. Внутренние характеристики сети. Сеть PROFIBUS.                                     |
|                | Тема 4. Системы и технологии дистанционного обучения.                                      |
|                | Тема 5. Базы данных научной информации.                                                    |
|                | Тема 6. Семантические сети.                                                                |
|                | Тема 7. Автоматизированные системы моделирования.                                          |

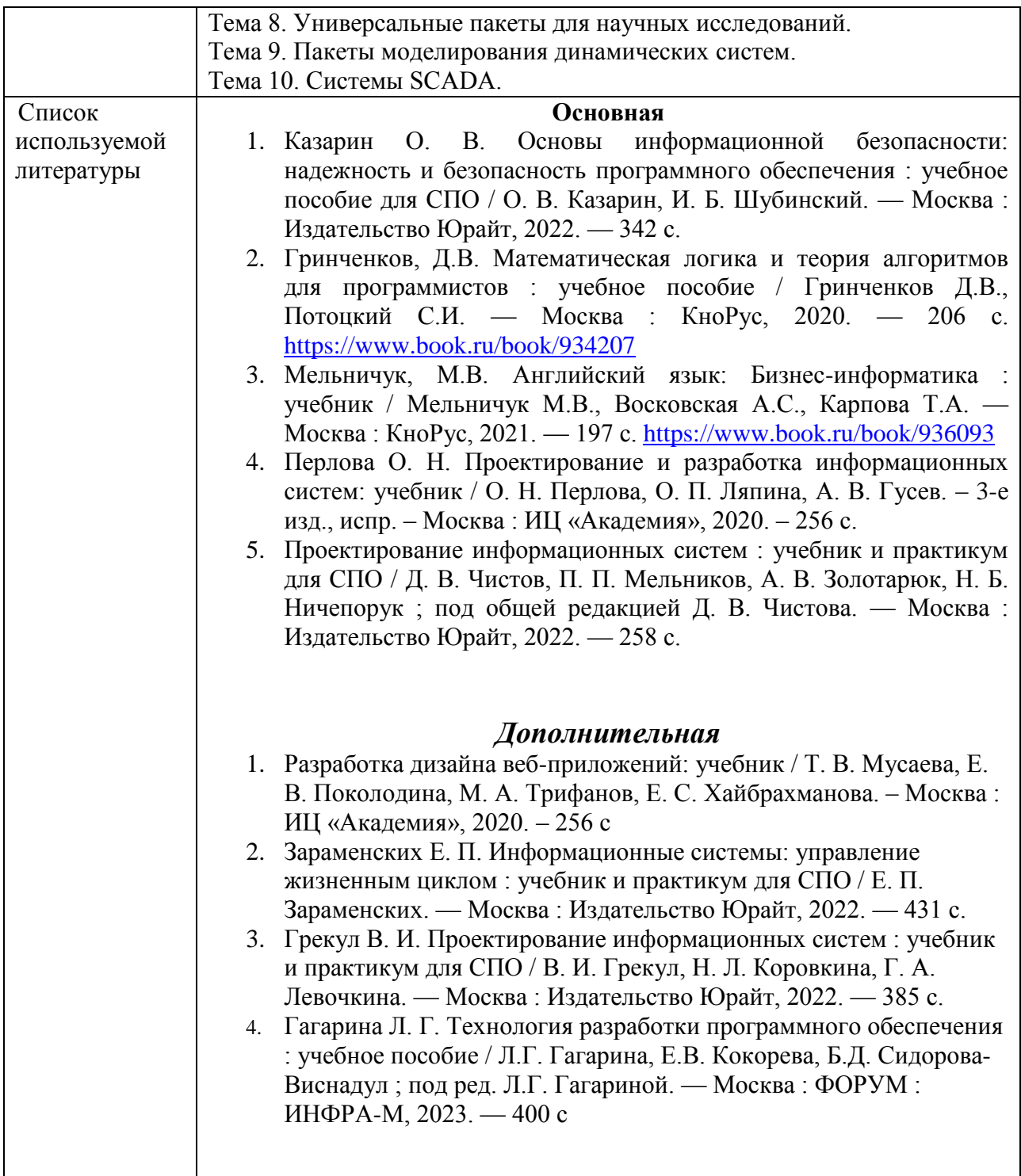

## МИНИСТЕРСТВО ОБРАЗОВАНИЯ И НАУКИ КЫРГЫЗСКОЙ РЕСПУБЛИКИ

# КЫРГЫЗСКИЙ ГОСУДАРСТВЕННЫЙ ТЕХНИЧЕСКИЙ УНИВЕРСИТЕТ ИМ. И. РАЗЗАКОВА

# ВЫСШАЯ ШКОЛА МАГИСТРАТУРЫ

Кафедра «Прикладная математика и информатика»

## «УТВЕРЖДАЮ»

**Директор ВШМ** к.т.н., доцент Омуров Ж.М. **PATVPA** (подтитер) 2022г.  $\overline{g}$ 

# РАБОЧАЯ ПРОГРАММА ПО ДИСЦИПЛИНЕ М.2.П.5 Современное программное обеспечение для научных вычислений

(код, название)

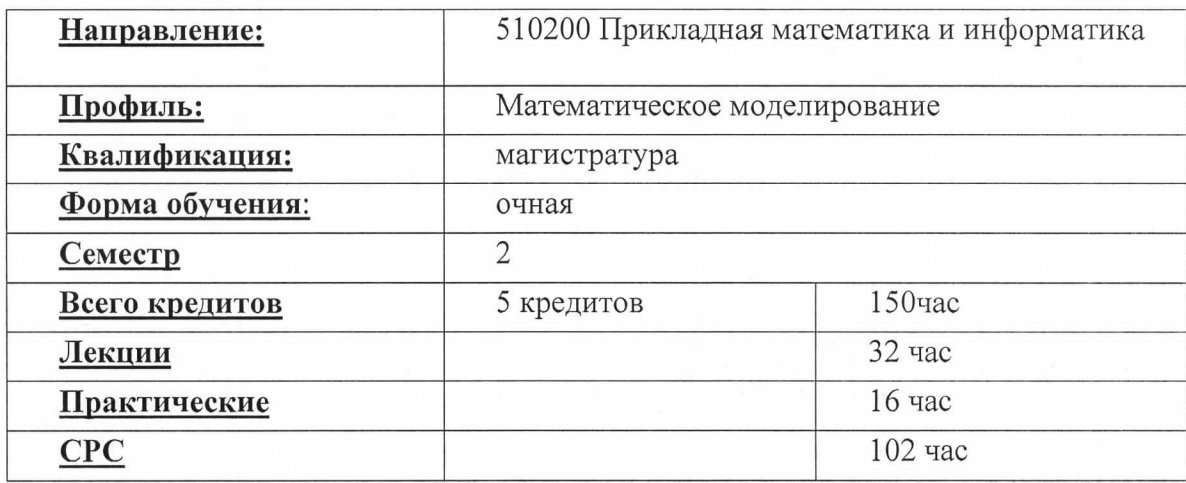

ž.

### Лист согласования

Рабочая программа по дисциплине «Современные компьютерные технологии» разработана в соответствии с требованиями по подготовке магистрантов по направлению 510200 Прикладная математика и информатика для профиля Математическое моделирование.

Автор: Автор: Тургунбаев Э.К.

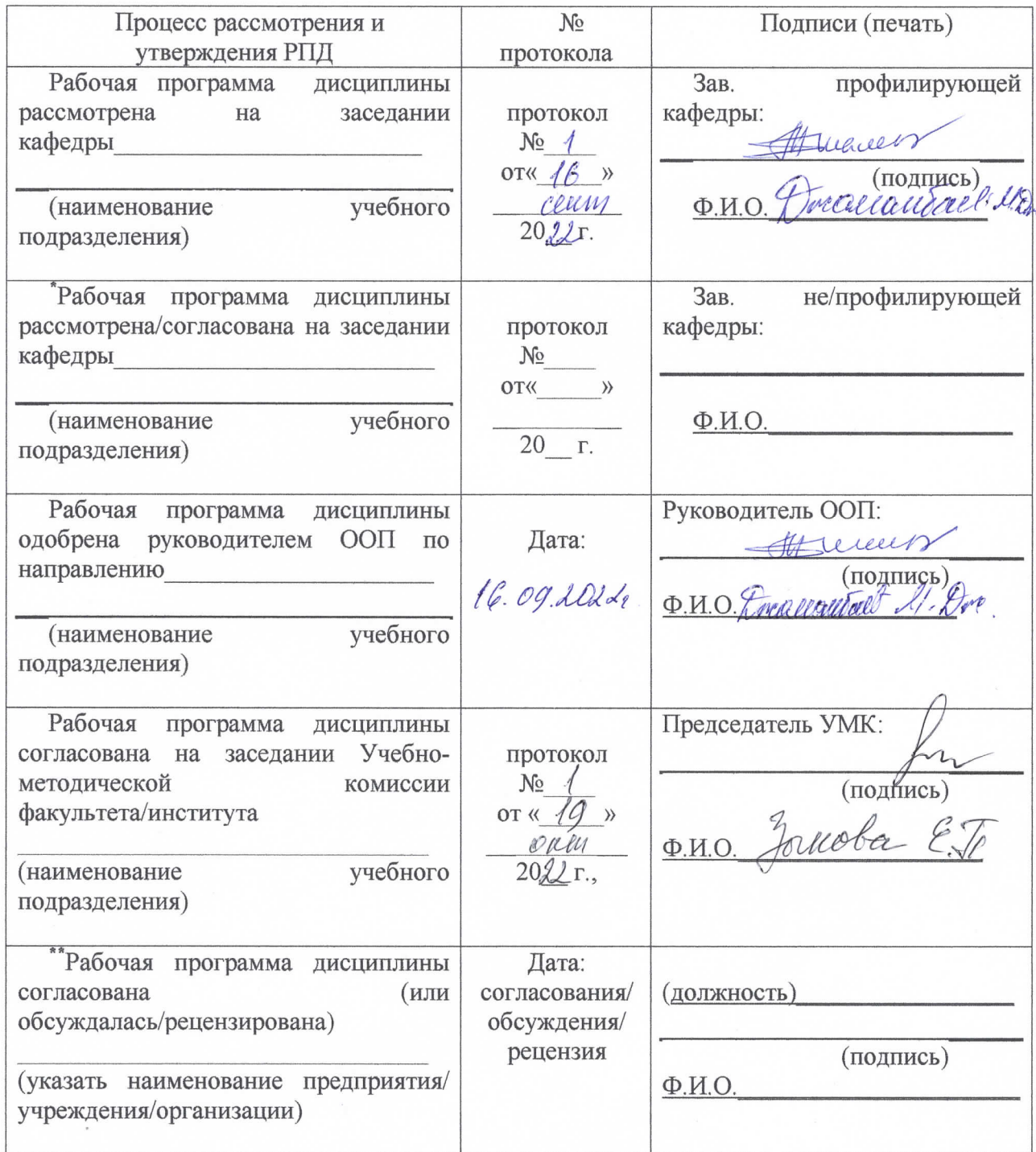

# **Лист изменений и дополнений в РПД**

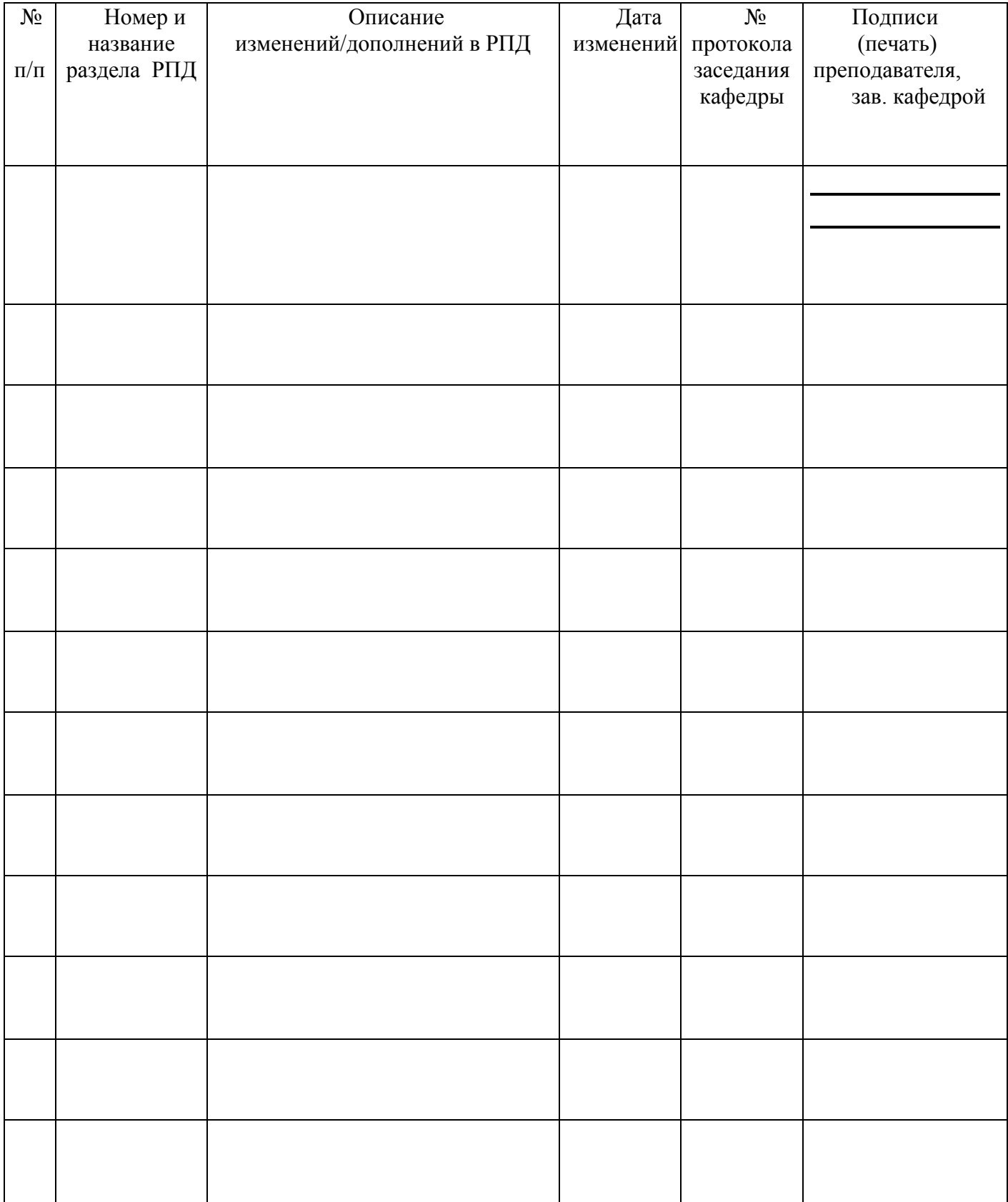

## **Раздел 2. Рабочая программа**

#### **2.1. Аннотация дисциплин**

Дисциплина **«Современные компьютерные технологии»** посвящена изучению мировой и отечественной практики применения информационного обеспечения и компьютерных технологий (с учетом особенностей различных уровней) в профессиональной деятельности, науке и образовании.

Изучение дисциплины также формирует знания по основным видам деятельности квалификационной характеристики магистров. Программа разработана с ориентацией на существующий зарубежный опыт применения информационных систем и компьютерных технологий в области приоритетных направлений развития науки и техники с учетом регионального аспекта.

Программа рассчитана на 150 часа, включая лекции, контрольные и практические занятия. Содержание программы направлено на усвоение и применение полученных знаний по курсу «Современные компьютерные технологии» к своим исследовательским и прикладным задачам.

#### **2.2. Цель и задачи дисциплины**

#### **Цели преподавания дисциплины:**

Целью дисциплины является развитие компьютерных навыков у магистрантов. Приобретение навыков работы с программным обеспечением. Получение знаний о последних технологических достижениях в области информационных технологий. Формирование навыков применения компьютерных технологий для решения практических и инженерно-технических задач. Изучение возможностей и преимуществ использования информационных технологий для ускорения процесса разработки и внедрения инновационных продуктов. Подготовка магистрантов к работе в сфере информационных технологий.

## **Задачи преподавания дисциплины:**

- Обучение магистрантов принципам построения и использования компьютерных сетей.
- Обучение магистрантов понятиям теории информации, алгоритмов и архитектуры устройств компьютерных систем.
- Предоставление студентам базовых знаний по программированию и проектированию программного обеспечения.
- Подготовка магистрантов к использованию передовых технологий и решения проблем на основе компьютерных систем.
- Обучение магистрантов понятию безопасности информации и применению ее в компьютерных системах.
- Развитие у магистрантов навыков исследования и понимания применения современных компьютерных технологий.
- Обучение магистрантов использованию инструментов и методов по решению проблем компьютерных технологий.
- Формирование у магистрантов навыков управления проектами по разработке компьютерных систем.
- Обучение магистрантов применению инструментов управления процессами в компьютерных системах.
- Преподавание магистрантам базовых принципов по использованию программноаппаратных платформ для разработки программного обеспечения.

## **2.3. Пререквизиты**

**Пререквизиты.** Дисциплина «Современные компьютерные технологии» излагается на базе Информатика, Архитектура компьютеров, Языки и методы программирования, Практикум на ЭВМ, Базы данных, Компьютерные модели и их применение.

**Постреквизиты.** Полученные знания по дисциплине «Современные компьютерные технологии» в дальнейшем используются при изучении и решении в научной и образовательной деятельности.

## **2.4. Перечень компетенций, которыми должен овладеть магистрант при изучении данной дисциплины.**

## **Магистрант должен знать:**

- основные понятия в области информатики;
- операционные системы, их назначения и типы;сервисные программы для работы в среде ОС Windows;
- основные методы автоматизированного расчета в электронной таблице;
- основы теории компьютерной графики;
- принципы и приемы работы с прикладными программами компьютерной графики;
- возможности и области применения современных прикладных программ компьютерной графики.

#### **Магистрант должен уметь:**

- работать в среде Windows;
- архивировать и разархивировать файлы;
- принимать и посылать электронную почту;
- создавать различные документы в Microsoft Word;
- производить сложные вычисления, используя Microsoft Excel;
- создавать базы данных, используя Microsoft Access;
- знать возможности графических редакторов;
- знать основы программирования;
- грамотно использовать возможности компьютерных программ.

*Понятия:* базисными понятиями курса являются понятия: Компьютерные обучающие программы, электронные учебники, тренажеры, лабораторные практикумы, тестовые систем, обучающие системы на базе мультимедиа-технологий, Интеллектуальные и обучающие экспертные системы, распределенные базы данных по отраслям знаний, средства телекоммуникации, электронную почту, телеконференции, локальные и региональные сети связи, сети обмена данными, электронные библиотеки, распределенные и централизованные издательские системы.

### **Магистрант должен иметь навыки:**

Магистрант должен свободно ориентироваться в основных разделах дисциплины: фундаментальные понятия информатики, базовая работа на компьютере, ознакомление с возможностями обработки на компьютере любых типов информации, овладение методами работы с инструментальными средствами Microsoft Office, основные принципы функционирования компьютера.

## **2.5.Тематическое планирование по дисциплине «Современные компьютерные технологии» лекция-32ч, практика – 16ч**

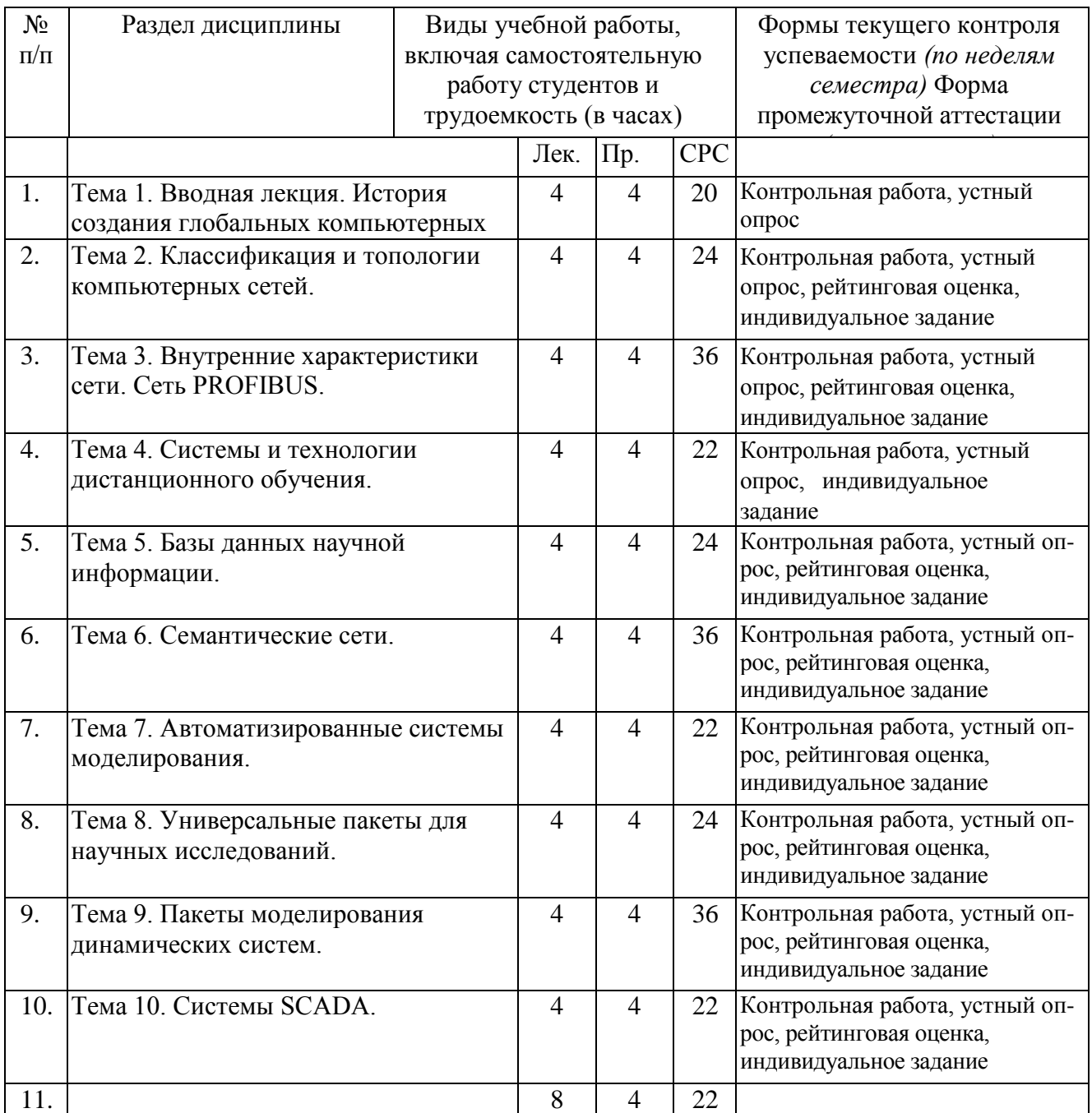

# **Раздел 3. СИЛЛАБУС**

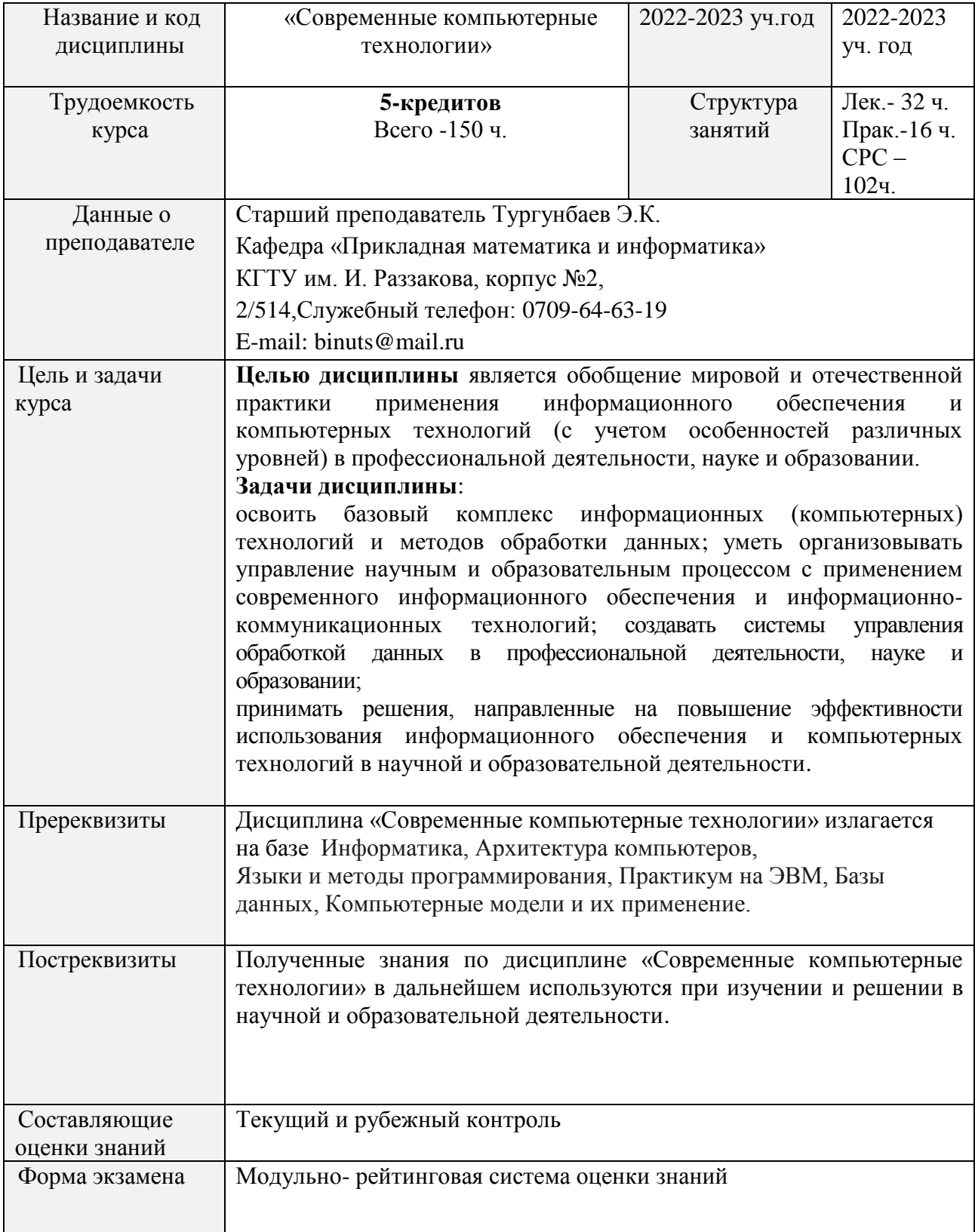

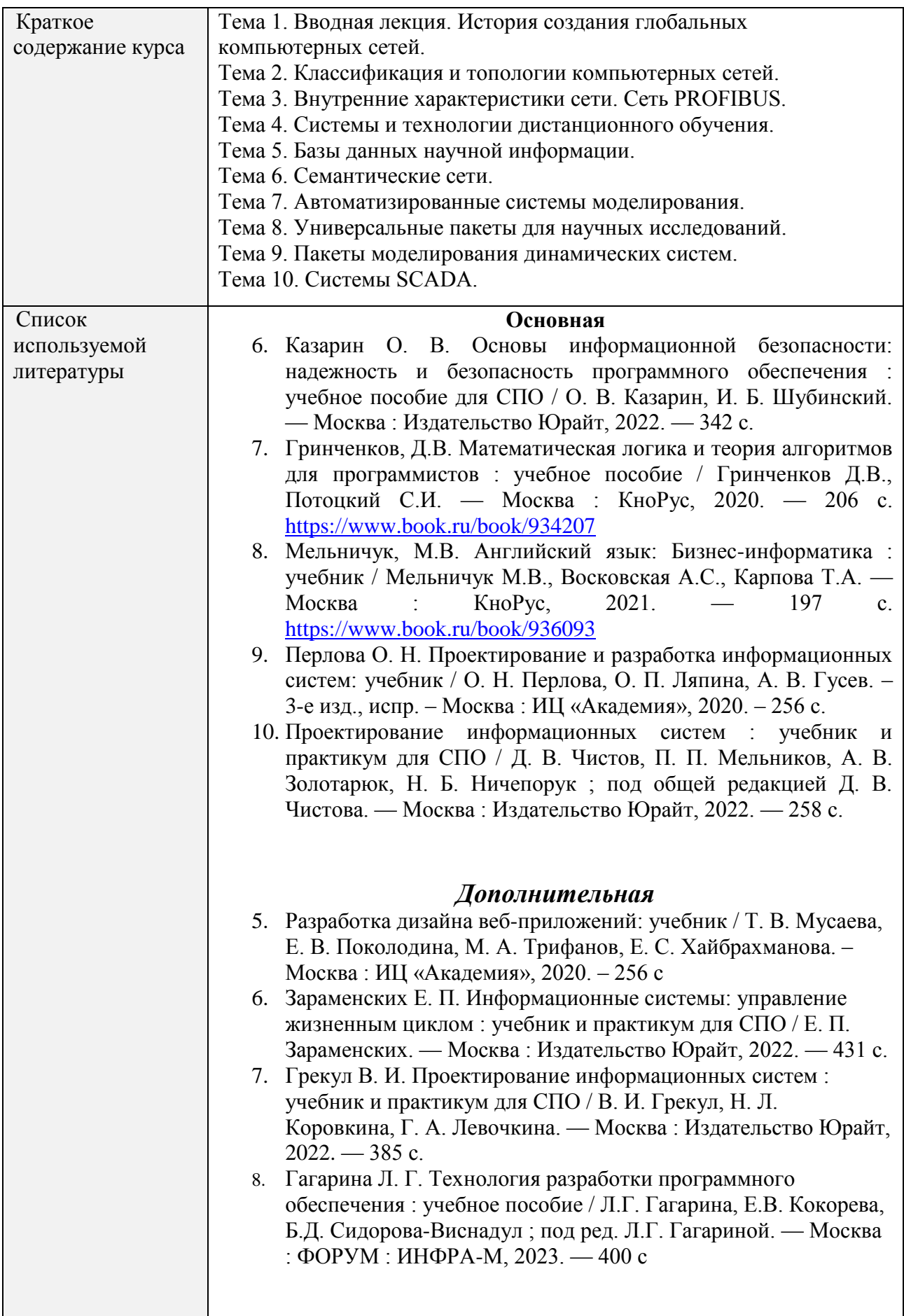

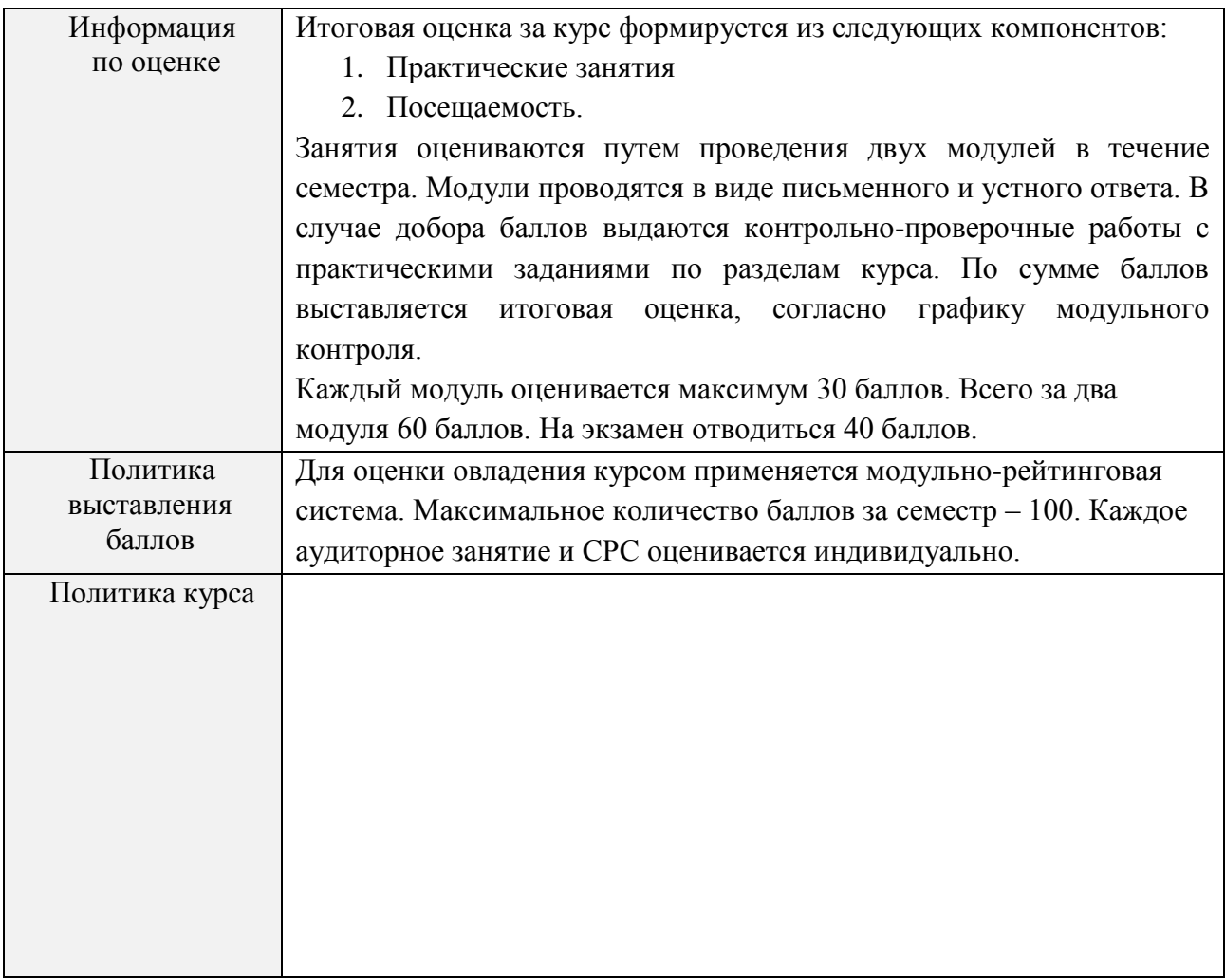

# **3.1. Формы и рекомендованной самостоятельной (внеаудиторной) учебной деятельности**

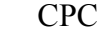

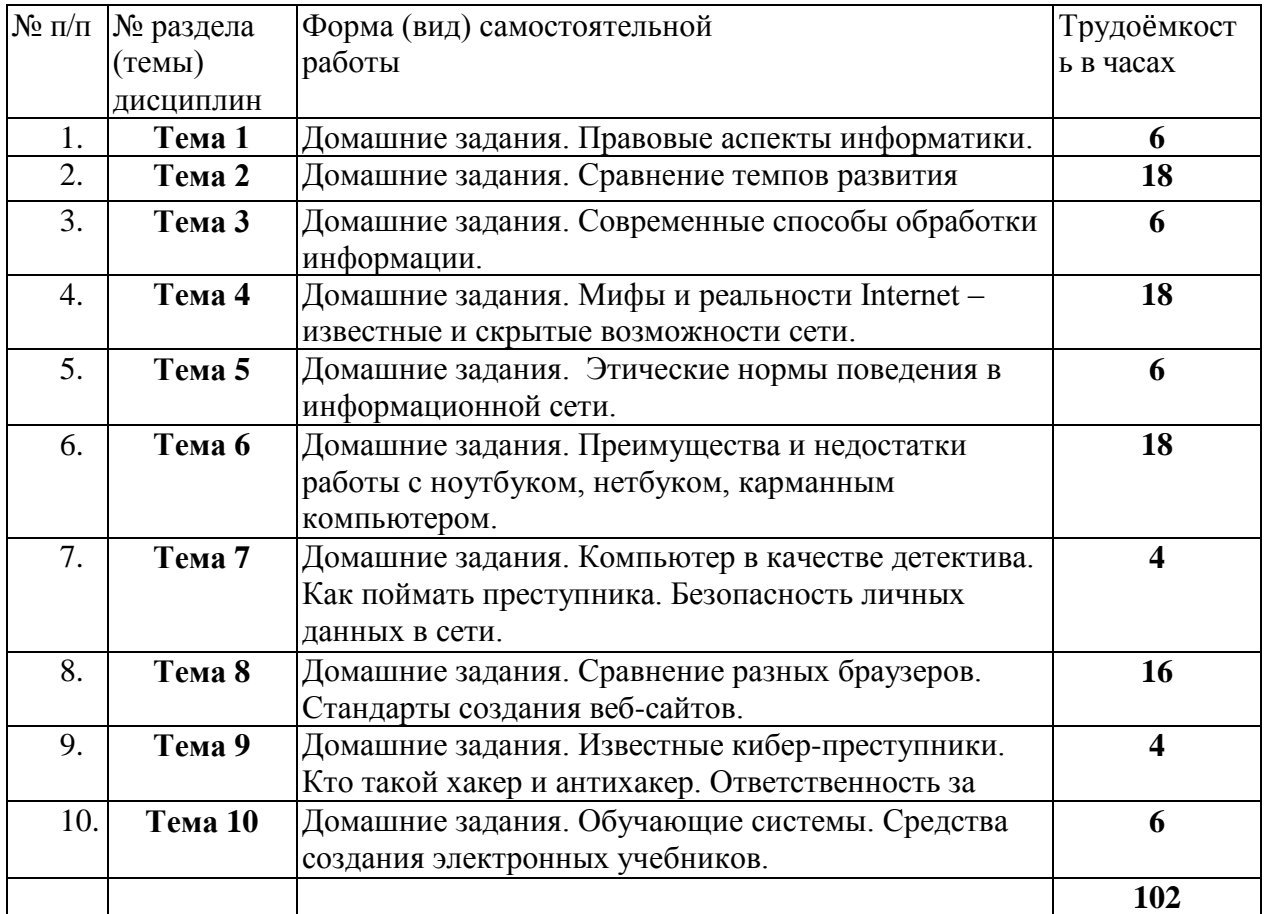

## Разлел 4. Глоссарий

## Глоссарий

Access - это универсальная система управления базами данных. Предназначена для создания и ведения баз данных, для организации запросов, всевозможных выборок и отчетов. Содержит средства для связывания таблиц и связис другими пакетами прикладных программ.

**CMOS-память предназначена для хранения наиболее важной информации о параметрах** настройки компьютера. В ней запоминается пароль пользователя, если он был установлен, текущее время и дата.

Excel для WINDOWS является мощным программным средством для работы с таблицами данных, позволяющим упорядочивать, анализировать и графически представлять различные виды данных. Но электронные таблицы ориентированы преимущественно на числовые данные и имеют ограниченные возможности для ведения баз данных.

**FTP-сервис** - возможность обмена файлами с удаленным компьютером (FTP-сервером). Передача возможна в обе стороны, но в основном PTP серверы используются в качестве хранилища файлов, размещенных там для публичного доступа (считывания).

Internet (Интернет) - внешняя сеть, сеть сетей. Это возможность общения со всеми компьютерами мира, подключенными к Internet.

**Internet Mail** (Электронная почта) делает то, что и обычная почта, только во много раз быстрее и надежнее.

Internet News (телеконференции) предназначена для общения с группами лиц или группами новостей в отличие от электронной почты, где переписка идет на уровне отдельных лиц.

**Jaz** - накопители, появившиеся на отечественном рынке в 1996 году, обладают емкостью 100 Мбайт или 1 Гб. Они также выпускаются как во внутреннем, так и во внешнем исполнении.

**WINDOWS** - это операционная система, которая содержит новые экраны с понятным интерфейсом, упрощенные меню и многое другое. И в этом ее главное отличие от предыдущих версий графических оболочек

Word для Windows - это многофункциональная программа обработки текстов.

World Wild Web (WWW) - - всемирная паутина Internet.

Zip представляет собой внешний накопитель со сменными носителями формата 3,5 дюйма и емкостью 25 или 100 Мб. Устройство Zip подключается к параллельному порту любого компьютера и обеспечивает полное заполнение носителя за 5 минут. Один такой носитель заменяет 65-70 дискет. Внутренние накопители имеют более высокую скорость чтения/записи, обеспечивая заполнение 100 Мб за 2 минуты.

Антивирусы – программы, предназначенные для обнаружения и уничтожения вирусов.

Архив - совокупность данных или программ, хранимых в сжатом виде.

**Архиваторы** – программы, предназначенные для сжатия выбранных файлов, помещения их в архив и записи полученного архива на дискету. Естественно, что архиватор должен уметь и разархивировать файлы, то есть вернуть их в первоначальное состояние.

**Архивация** – процесс сжатия файла или группы файлов.

**Атрибут файла** – характеристика, определяющая файл.

**База данных** – таблица, в строках которой представлены объекты с их характеристиками, а в столбцах – однородные характеристики. Первая строка содержит название полей (характеристик), остальные строки являются записями таблицы.

**Базовая система ввода-вывода** – один из модулей OC MS-DOS, выполняющая служебные функции.

**Байт** – единица измерения памяти, равняется 8 битам.

**Бит** – самая малая единица измерения информации.

**Блокировка** – запрет на выполнение последующих операций до завершения выполнения текущих операций.

**Блокнот** – программа-редактор для работы с небольшими текстовыми файлами, входит в стандартные программы Windows.

**Браузер** – универсальное средство передвижения по сетям, с помощью которого Вы получите доступ ко всем ресурсам Интернета, будь то электронная почта, хранилища файлов, Web-странички, базы данных или другие ресурсы.

**Буфер обмена** представляет собой область памяти, которую WINDOWS 98 предоставляет в распоряжение программ. Каждая программа может помещать туда данные и брать их оттуда.

**Видеокарты** – платы, через которые монитор подключается к компьютеру.

**Винчестер** – см. Накопитель на жестком диске.

**Вирус «призрак»** - вирус, не имеющий ни одного постоянного участка кода (использует при шифровке разные ключи).

**Вирус «невидимый»** - вирус, перехватывающий обращение DOS к зараженным файлам и областям диска.

**Вирус загрузочный** – вирус, поражающий загрузчик DOS и главную загрузочную запись жесткого диска.

**Вирус компьютерный** – программа, способная самопроизвольно присоединяться к другим программам (т.е. «заражать» их).

**Вирус нерезидентный** – вирус, который не записывает себя в оперативную память (при запуске выполняется программа-вирус, затем – программа).

**Вирус резидентный** – вирус, активизирующийся в оперативной памяти.

**Вирус самомоделирующийся** – вирус, изменяющий модификацию своего тела.

**Вирус сетевой** – вирус, распространяющийся по компьютерной сети.

**Внешняя память** – это диски для длительного хранения информации, а также для чтения и записи. Диски делятся на жесткий винчестер и гибкие – дискеты. Последние удобны для создания резервных копий и обмена информацией между пользователями. Внешняя память – это жесткий диск (винчестер, или HDD – hard disk drive), дискеты (floppy disk) и компакт-диск (CD-ROM). Каждому из них соответствует свой дисковод: HDD, FDD, CD-ROM.

**Внутренний модем** представляет собой отдельную плату, устанавливаемую внутрь системного блока. Он компактен. Не требует автономного питания и, как правило, дешевле внешнего. Недостаток его заключается в том, что из-за отсутствия световой панели индикаторов уменьшается наглядность при работе с ним.

**Гибкий магнитный диск** – сменный магнитный диск на гибком носителе, используемый в ПЭВМ в качестве внешней памяти прямого доступа.

**Гипертекст** – это текст, выделенный цветом или подчеркиванием. С таким текстом Вы уже сталкивались, обращаясь неоднократно к Справке, а также при работе со Справочноправовыми системами. Щелкнув на этом тексте, Вы переходили в другие связанные документы. Всемирная паутина World Wide Web (WWW) состоит сплошь из гипертекстов и, тыкая мышью по ссылкам, можно путешествовать по сети, попадая в самые разные компьютеры, города, страны.

**Главное меню** содержит все необходимые на начальном этапе работы с компьютером приложения, информацию и вспомогательные программы.

**Глобальные сети** объединяют как индивидуальных пользователей, так и локальные сети. Примером глобальной сети служит Интернет.

**Гнездо** – прямоугольник, ограниченный тонким пунктиром и предназначенный для ввода символов, относящихся к данному шаблону.

**Граница** – предел изменения некоторой величины.

**Граница окна** – вертикальные и горизонтальные линии, идущие по периметру окна.

**Графический редактор Paint** является стандартной программой WINDOWS 98 и поставляется вместе с ним.

**Группа программ** – набор программ, объединенных по определенному признаку.

**Двоичный** – тип файлов, которые представляют собой программный код, изображение или информацию форматирования документов (в отличии от чисто текстовых файлов).

**Диск** – магнитный носитель информации, представленной в виде файлов.

**Диск жесткий** – см. Накопитель на жестком диске.

**Диск логический** – часть памяти жесткого диска, идентифицируемая латинскими буквами C:, D: и т.д.

**Дискета** – то же, что гибкий магнитный диск (флоппи-диск).

**Дискета системная** – дискета, на которой хранятся файлы операционной системы.

**Дисковод** – механизм для считывания и записи информации на магнитные диски.

**Диспетчер печати** – программа, управляющая порядком работы принтера.

**Диспетчер программ** – основная программа системы Windows.

**Диспетчер файлов Windows** – программа для работы с файлами и каталогами.

**Дисплей** (экран на электронно-лучевой трубке), иначе монитор, – это устройство, получившее наибольшее распространение для вывода информации из компьютера.

**Дистанционное обучение** – Дистанционные формы обучения в самое ближайшее время будут востребованы в наибольшей степени для получения образования по тем дисциплинам, которые не преподаются в местных учебных заведениях, или с целью получения дополнительной информации по интересующей теме.

**Драйверы** – программы, обеспечивающие правильную работу видеосистем и других устройств компьютера.

**Заголовок окна (Windows)** – первая строка окна, содержащая название приложения, выполняемого в данном окне, или название окна диалога.

**Загрузка** – это процесс считывания программы из внешней памяти (винчестера, дискет, компакт-дисков) в оперативную память компьютера.

**Запись** – это строка таблицы базы данных. Строки содержат описание однородных объектов или процессов. Описание объекта построено на выделении его характерных признаков. Для каждого признака отводится столбец.

**Запросы** предназначены для получения информации по заданным критериям, но источником являются таблицы, в которых хранятся данные.

**Защита (информации)** – а) предотвращение несанкционированного доступа к аппаратуре, программам и данным; в) защита целостности программ и данных (антивирусная защита); с)защита от сбоев в электропитании аппаратуры.

**Значок** – небольшое графическое изображение с краткой надписью.

**Имя папки** задается по тем же правилам, что и имя файла. Советуем присваивать имена папкам еще более выразительные и лаконичные, чем файлам.

**Имя файла** состоит из двух частей. Первая часть -собственно имя - может иметь длину до 255 знаков и состоять из любых символов, включая пробел, кроме \ / :\*[?[]), Вторая часть имени – расширение – может содержать любое количество символов, лишь бы полное имя файла не превышало 255 знаков и не содержало запрещенных символов.

Интерактивный режим работы – режим диалога человека с машиной. Именно такой режим позволяет пользователю влиять на ход решения задачи на компьютере.

Интервал межстрочный – расстояние между смежными строками на бумаге или экране дисплея.

Интернет (Internet) - внешняя сеть, сеть сетей. Это возможность общения со всеми компьютерами мира, подключенными к Internet.

Интерфейс WINDOWS и его приложений - это окна, меню, пиктограммы, строка состояний, полосы прокрутки и масштабные линейки.

Информатика - совокупность дисциплин, изучающих свойства информации, а также способы представления, накопления, обработки и передачи информации с помощью технических средств. Часто в понятие «информатика» включают некоторые разделы математики и кибернетики (теория алгоритмов, дискретную математику и др.). Другими словами информатика это наука о применении компьютерных технологий.

Информация – сведения о ком-то или о чем-то, передаваемые в форме знаков и сигналов: в вычислительной технике – данные подлежащие вводу в ЭВМ, хранимые в ее памяти, обрабатываемые на ЭВМ и выдаваемые пользователю.

Информация достоверна -информации не иметь скрытых ошибок.

Информация доступна - свойство информации, характеризующее возможность ее получения данным потребителем.

 $\equiv$ Информация защищена свойство. характеризующее невозможность несанкционированного использования или изменения.

Информация полная – свойство информации исчерпывающе (для данного потребителя) характеризовать отображаемый объект и / или процесс.

Информация релевантная - способность информации соответствовать нуждам (запросам) потребителя.

Информация системна - сводная информация о параметрах устройств компьютера: производительность и разрядность процессора, объем внешней и оперативной памяти, тип адаптера, клавиатуры и т. д.

Информация современна - способность информации соответствовать нуждам потребителя в нужный момент времени.

Информация ценна - ценность информации зависит от того, какие задачи мы можем решить с ее помощью.

Информация эргономична - свойство, характеризующее удобство формы или объема информации с точки зрения данного потребителя.

Калькулятор - сервисная программа, позволяющая производить вычисления.

**Каталог (директорий)** – поименованная область диска. Используется пользователем для организации хранения и облегчения поиска файлов.

**Канал связи** – обобщенное название пути, по которому проходит информационный поток данных. Например, физический канал передачи данных в Интернет, телевизионный канал, левый или правый канал стереомагнитофона. В системе IRC один из нескольких сhаt– каналов, к которым можно присоединиться.

**Клавиатура** – электронное устройство, предназначенное для автоматического преобразования набираемых букв, цифр и символов в двоичные коды, которые компьютер в состоянии понять. Кроме того, клавиатура может успешно выполнять и функции управления.

**Клавиша** – элемент клавиатуры, нажатием которого генерируется код соответствующего знака или инициируется определенное действие. Клавиша управления курсором – клавиша, вызывающая перемещение курсора на экране дисплея в определенном направлении.

**Клавиши быстрого доступа (Горячие клавиши)** – сочетание клавиш [Shift], [Ctrl], [Alt ] с другими клавишами для выполнения операций в случае, когда по какой-то причине не работает мышь.

**Клавиша функциональная** – клавиша, нажатие которой инициирует выполнение определенной функции в системе.

**Клиент** – система компьютеров или программный комплекс, которые требуют обслуживания со стороны другой компьютерной системы или процесса. Например, рабочая станция, запрашивающая содержимое файла–сервера, является клиентом файла– сервера.

**Ключ** – поле или совокупность полей, по которым происходит связывание таблиц, сортировка баз данных.

**Ключевое слово** – 1. Лексическая единица, которая в определенных контекстах описывает языковую конструкцию. 2. Слово или словосочетание естественного языка, выбираемое из текста документа и используемое для его индексирования.

**Кнопка системного меню** – служит для вызова системного меню.

**Код Волапюк** – код, позволяющий заменить каждую русскую букву одной или двумя латинскими буквами.

**Кодировка** – 1. Отождествление данных с их кодовыми комбинациями; установление соответствия между элементом данных и совокупностью символов, называемой кодовой комбинацией (словом кода). 2. Преобразование детальной спецификации в программу.

**Команда** – это любое указание, которое заставляет компьютер выполнять определенные действия.

**Компакт-диск (CD-ROM)** – предназначен как для ввода традиционных программ и данных, так и для мультимедиа.

Компиляция – преобразование про граммы из представления на языке программирования в команды процессора или исполняющей системы.

Конфигурация - компоновка системы с четким определением характера, количества, взаимосвязей и основных характеристик ее функциональных элементов; совокупность аппаратных средств и соединений между ними; перечень средств, включаемых в данный комплекс или систему.

Корневой каталог – основной каталог или каталог верхнего уровня.

Компьютерные (информационные) системы - информационные комплексы, которые включают в себя не одно программное средство, а набор программных средств. объединенных в систему как программно, так и аппаратно и определенным образом организованную совокупность данных.

Компьютерные вирусы - это вредные программы. И пишут их вредные люди.

Компьютерные деловые игры моделируют альтернативное поведение в определенной профессиональной леятельности и прелполагают активное включение личности в процесс игры.

Компьютерные технологии. Компьютерные технологии изначально предполагают разделение операций между человеком и машиной, четкую регламентацию функций и ответственность каждого звена в компьютерной системе.

Консультационные, или экспертные, системы предназначены для углубленного исследования (экспертизы) конкретного объекта, ситуации, явления.

Контекстное меню меню, появляющееся, когда Вы щелкаете правой кнопкой мыши. Его содержание зависит от места нахождения мыши, но, как правило, оно содержит список команл

Корзина – это место, куда автоматически помещаются удаленные файлы. Вы можете по желанию либо восстановить их оттуда, либо выбросить из Корзины.

Курсор – перемещаемая видимая отметка, используемая для указания позиции на экране, над которой будет осуществляться операция.

Кэш-память является буфером между центральным процессором и оперативной памятью и служит для увеличения быстродействия компьютера.

Лазерный принтер обеспечивает наивысшие качество и скорость печати. В нем используется сложная и дорогая технология печати, аналогичная ксерокопированию.

Легенда - элемент диаграммы, показывающий название маркеров данных диаграммы.

Линейка прокрутки – область границы окна для управления областью просмотра документа.

Линия - 1. Элемент изображения. 2. Самый простой геометрический элемент в графическом редакторе.

**Локальные сети** носят местный характер и действуют в рамках одного предприятия или организации.

**Маршрут** – обозначение, состоящее из логического имени накопителя и цепочки имен взаимно подчиненных каталогов.

**Мастер** - это программа, которая формирует набор вопросов для пользователя и с учетом его ответов автоматически создает требуемый документ.

**Масштабирование** – 1. Представление величин таким образом, чтобы они и результат про водимых над ними вычислений находились в заданном диапазоне. 2. Увеличение или уменьшение всего изображения или его части.

**Материнская плата** (от англ, motherboard). На ней установлены микросхемы процессора и памяти, здесь же находятся разъемы, или слоты (от англ, slot), куда подключают дополнительные платы, называемые платами расширения – звуковую карту, модем и т. п.

**Матричный принтер** наиболее прост в устройстве и дешев. Он формирует изображение путем ударов тонких стержней печатающей головки через красящую ленту по бумаге.

**Меню** – перечень элементов, за которыми скрываются группы команд.

**Меню командное** – список команд, операций или подсистем данной прикладной программы, который вызывается на экран монитора во время ее работы.

**Меню системное (Windows)** – список команд для выполнения основных действий с окном.

**Микропроцессор** – интегральная схема, выполняющая функции центрального процессора.

**Модем** – устройство – модулятор–демодулятор, преобразующее цифровые сигналы в аналоговую форму и обратно для передачи их полициям связи аналогового типа.

**Модификация** – любые изменения, не меняющие сущность объекта.

**Модуль расширения базовой системы ввода–вывода** – модуль ОС, осуществляющий все операции обмена информацией с внешними устройствами.

**Монитор** – стандартное устройство отображения информации на экране. Может работать в текстовом или графическом режиме. По устройству и принципу действия экран похож на телевизор.

**Мусорная корзина** – специальная папка, в которую временно помещаются все удаляемые пользователем файлы. При необходимости можно восстановить случайно удаленный файл, если не была выполнена очистка корзины.

**Мультимедиа** принято называть совокупность устройств, предназначенных для совместного использования динамической графики и звука. Самыми распространенными средствами мультимедиа являются звуковая плата и дисковод CD-ROM. Средства мультимедиа широко используются как для развлечений, так и для дела.

**Мышь** – манипулятор, ручное устройство для указания координат экрана и передачи простейших команд, она используется для установки курсора, выбора из меню, выделения объектов, изменения их размеров и перемещения.

**Начальная загрузка –** 1. Процедура, позволяющая устройству самостоятельно осуществлять установку в заданное состояние. 2. Процедура загрузки начальной части ОС, после чего эта система может продолжать работу под своим собственным управлением.

**Область Word рабочая** – основная область Word, в которой могут быть одновременно открыты окна для нескольких документов.

**Область рабочая** – внутреннее пространство окна.

**Объект** – определенная часть окружающей нас реальной действительности (предмет, процесс, явление) или это любая информация, которая с помощью специальных средств может быть включена в документ. Это могут быть тексты, графические изображения, таблицы и многое другое.

**Окно** – это прямоугольный сектор на экране. Окна бывают разных типов: окна прикладных программ, окна документов, диалоговые окна.

**Окно активное** – окно, в котором в данный момент времени работает пользователь. Располагается над всеми остальными окнами, и только с ним взаимодействуют мышь и клавиатура.

**Окно всплывающее** – окно с дополнительной информацией, поясняющее выбранное ключевое слово.

**Оперативная память (ОП)**, или Оперативное запоминающее устройство (ОЗУ), – обеспечивает мгновенный доступ к любой части информации. Однако следует иметь в виду, что информация исчезает из ОП сразу же по выключении питания компьютера.

**Операционные системы** – программы, предназначенные для управления всей работой компьютера.

**Отчеты** можно представить в виде таблиц или форм, придавая им привлекательный вид. В отчете есть возможность сортировать и группировать данные, определять итоговые значения.

**Отправитель** – абонент, который отравляет сообщение по электронной почте.

**Палитра –** используемая для построения изображения цветовая гамма.

**Память** – функциональная часть ЭВМ, предназначенная для приема, хранения и выдачи данных.

**Память КЭШ** – память, время обращения к которой значительно меньше времени обращения к оперативной памяти, используется в качестве буфера между процессором и оперативной памятью.

Память оперативная – память для хранения используемой в данный момент программ и оперативно необходимых для этого данных.

Память постоянная - память, содержимое которой не может быть изменено динамически в ходе работы ЭВМ. Как правило, запись информации в такую память осуществляется при его изготовлении.

Панель задач изначально располагается в нижней части экрана, в строке, где находится кнопка Пуск, и позволяет переключаться между приложениями, запущенными на Вашем компьютере.

Панель управления обеспечивает простой лоступ к Реестру.

Переключатель - переменная в программе, применяющаяся автоматически или по заданию программиста (значение «включено» или «выключено») и используемая для выбора одной из альтернативных ветвей алгоритма решения задачи.

Печать - вывод данных на печатающее устройство.

Пиксель - наименьший элемент графического изображения на экране.

Пиктограммы - кнопки панелей инструментов.

Полкаталог - каталог. Имя которго является элементом другого каталога

Поле - столбец в таблице базы данных, содержащий один тип информации.

Полосы прокрутки находятся в правой и нижней границе экрана и позволяют при помощи электронных кнопок перемещаться по тексту или таблице вверх, вниз, вправо, влево, на строку, на столбец, на экран, на страницу.

Получатель - абонент, который получает сообщение, отправленное по электронной почте.

Порты - специальные микросхемы, обеспечивающие взаимодействие компьютера с внешними устройствами. Они бывают последовательные и параллельные.  $\mathbf{K}$ последовательным подключаются такие устройства, как мышь и модем, к параллельным, как правило, подключаются принтеры.

Постоянная память, или BIOS, представляет собой неизменяемый тип памяти. В BIOS записан набор системных программ для управления устройствами компьютера в самых различных ситуациях.

Почтовый ящик - некоторый объем памяти на хост-машине, в который попадают все адресованные абоненту сообщения.

Правовые прикладные программы - это программы, которые пишутся для обеспечения потребностей юристов, юридических фирм и правоохранительных органов (прокуратура, милиция, суд, нотариат, автоинспекция и др.).

Приложения стандартные Windows - прикладные программы, необходимые для повседневной работы.

Принтер - печатающее устройство без клавиатуры, предназначенное для вывода текстовой и графической информации н бумагу, т.е. для получения документированной копии. В зависимости от принципа действия различают матричные (или точечноматричные), струйные и лазерные принтеры; 2. Устройство для вывода информации на бумагу посредством печати; 3. Устройство для регистрации (печати) информации на бумажном носителе.

Прикладная программа - пользовательская программа, приложение в отличие от программ для поддержки компьютерной системы, системных утилит. Иногда применяется более свободно для обозначения любой программы, включая пользовательские и системные.

Провайдер - фирма, которая должна обеспечить Вам доступ в Интернет по протоколу ТСР/IР, доставку и хранение Вашей электронной почты. Он же должен обеспечить Вас всем необходимым для подключения (коммуникационные программы, драйверы), дать полные инструкции по настройке системы. У большинства провайдеров есть горячие линии, по которым всегда можно получить ответ на интересующий Вас вопрос.

Проводник - программа Windows по работе с файловой системой, с помошью которой можно копировать, перемещать, удалять файлы и каталоги, устанавливать связь в компьютерной сети, запускать программы, осуществлять форматирование дискет и т. д.

Программа - упорядоченная последовательность команд, подлежащая обработке; последовательность предложений языка программирования, описывающих алгоритм решения задач.

Программа для компьютера - совокупность детальных инструкций, написанная на одном из алгоритмических или машинных языков, которая точно указывает, что делать компьютеру.

Программа «заражена» - внутри программы находится вирус.

Программа коммуникационная – программное обеспечение электронной почты.

Протоколы - стандарты, определяющие формы представления и способы пересылки сообщений, процедуры их интерпретации, правила совместной работы различного оборудования в сетях.

Процессор служит электронным мозгом компьютера. Любой сложный вычислительный или логический процесс разбивается на множество элементарных операций типа сложения или сравнения двух чисел, выполняемых процессором с огромной скоростью.

Рабочая область - область окна, где располагается вводимая информация.

Рабочая станция – класс компьютеров в отличие от класса «серверов» с более низкими показателями производительности. В качестве отличительных характеристик выступают скорость обработки графических данных, частота процессора и частота на системной шине, объем оперативной памяти и памяти на жестких магнитных дисках, количество процессоров и др.

Рабочий стол – экран Windows часто называют электронным рабочим столом, на котором располагаются различные объекты.

Редактирование - изменение содержимого данных.

**Редактор MS Word** - приложение Windows, предназначенное для создания, редактирования, просмотра и печати документов. Входит в пакет MS Office.

**Penakrop Paint (Paintbrush)** - простой точечный графический редактор, входящий в стандартную поставку системы Windows.

Редактор графический - программа для ввода и редактирования графической информации.

Редактор формул - сервисная программа, с помощью которой в текст документа вставляются математические формулы и символы.

Реестр - база данных WINDOWS, в которой хранится информация об установках пользователя, конфигурации оборудования, инсталлированных программах, соответствии приложений и типов файлов и другие системные сведения.

Связи. Если два файла связаны, то при изменении файла-источника данные в зависимом файле автоматически обновляются. Связи можно установить между файлами, созданными разными программами.

Сервер файловый - программы, реализующие доступ пользователя к собственным архивам файлов с информационными материалами. Сеть -1. Средство теледоступа - сеть передачи данных, вычислительная сеть. 2. Группы компьютеров, подключенных друг к другу или к центральному серверу для совместного использования ресурсов.

Сервисные программы, или оболочки, предназначены для обеспечения комфортных условий пользователю.

Графическая оболочка WINDOWS выполняет те же функции, что и MS-DOS, но содержит еще и новые приложения для управления файлами, запуска программ, работы в сети, расширения коммуникационных возможностей, работы со средствами мультимедиа.

Сеть - это объединение нескольких компьютеров для совместной работы и передачи сообщений. Сети бывают локальные и глобальные.

Сеть глобальная - интеграция всех компьютерных сетей, связывающих пользователей персональных компьютеров независимо от графического расположения.

Сеть локальная - вычислительная сеть, узлы которой расположены на небольшом расстоянии друг от друга, не использующая средства связи общего назначения.

Система файловая – совокупность именованных наборов данных и программ.

Системная шина служит артерией, по которой передается внутри компьютера вся информация. К системной шине подключаются и дополнительные устройства.

Сканер - устройство ввода текстовой и графической информации в компьютер путем оптического считывания информации.

Соглашения - совокупность правил использования регистров общего назначения для организации межмодульных связей и определения стандартной структуры области сохранения.

Сопроцессор - специализированный процессор, дополняющий функциональные возможности основного процессора.

Сортировка данных - распределение элементов множества по группам в соответствии с определенными правилами.

Списки - стандартный элемент диалоговых окон, который позволяет выбирать из приведенного перечня один или несколько вариантов.

Справка - открывает справочную систему программы, содержит исчерпывающую информацию по всем возможностям программы и методам их использования.

Справочник (помощь) - справочная информация с гипертекстовым принципом организации материала.

Справочник «желтые страницы» - справочник информационных услуг и продукции, собранных по категориям. Такие справочники можно найти на множестве Web-серверов. Справочник выходит также в виде печатного издания.

Справочные правовые системы - это мощные информационные базы, включающие в себя все нормативные акты и программы их поиска, выборки, редактирования и печати.

Стандарт Ethernet - сетевой стандарт для локальных сетей с пропускной способностью 10 Мбит/с, максимальная длина пакета 1518 байт, собственно информация составляет  $1024$  байта

Стример - устройство для хранения данных на магнитной ленте (компьютерный магнитофон).

Строка заголовка - содержит имя прикладной программы или документа

Строка меню - вторая строка экрана, в которой перечислены разделы меню.

Строка сообщений - строка, в которой содержится информация о командах, доступных в ланный момент.

Строка статуса (строка состояния) - строка, расположенная в нижней части экрана, в которой представлена информация о текущем статусе (состоянии) программы.

Струйный принтер обеспечивает более высокое качество и скорость печати. Для формирования изображения в струйном принтере используют специальные чернила. разбрызгиваемые через микроскопические форсунки на бумагу.

Таблицы являются основой базы данных и состоят из столбцов и строк.

Текст - это набор любых символов; информационное содержание документа, программы, сообщения

Указатель - .1. Ссылка, адрес связи. 2. Курсор. Указатель ячейки – светящийся прямоугольник, определяющий текущую ячейку.

Файл - логически связанная совокупность данных или программ, для размещения которой во внешней памяти выделяется определенная область. На языке юриста это нормативные акты, документы, картотеки, книги.

Файл архивный - набор из одного или нескольких файлов, помещенных в сжатом виде в елиный файл.

Файл временный - файл, с расширением \* .тМР, который подлежит удалению после завершения создавшей его задачи.

Файлы исполняемые - файлы с расширениями \*.cor, \*.exe, \*.bat, \*.pif.

Факс - факсимиле (фототелеграф), в Интернете существует шлюзовое программное обеспечение по пересылке факсов через E-mail.

Фильтр – программа, предотвращающая проникновение в базу данных, программу или систему некорректных данных; при работе с таблицами в базе данных фильтр используется для того, чтобы видеть только значения, определяемые заданным критерием.

Фильтрация - проверка принадлежности фактического значения данных множеству допустимых значений.

Форма - это наглядное отображение информации, содержащейся в одной записи.

Формат чисел - вид, представления чисел.

Форматирование дискеты. Новая дискета совсем чистая и работать с нею нельзя. Сначала ее надо отформатировать, то есть размерить на концентрические окружности, так называемые дорожки, а дорожки делятся на сектора.

Хост-компьютер - головная машина сети, центральная ЭВМ.

**Чат** – 1. Чат, беседа. Форма интерактивного общения в Интернет в режиме online. 2. Чат, чат-система. Система интерактивного общения в Интернет в режиме online. Система, обеспечивающая общение удаленных пользователей в реальном времени.

Шаблон - предварительно разработанный документ, в который необходимо лишь ввести недостающие данные.

**Электронная почта** – electronic mail (E-mail) – 1. Система пересылки сообщений между пользователями, в которой ПЭВМ берет на себя все функции по хранению и пересылке сообщений. Электронная почта является важным компонентом системы автоматизации учрежденческой деятельности; 2. Обмен почтовыми сообщениями с любым абонентом сети Internet; 3. Средство связи с любым абонентом через телефонные линии с помощью компьютерной сети; 4. Сетевая служба, позволяющая обмениваться текстовыми электронными сообщениями через Интернет. Современные возможности электронной почты позволяют также посылать документы НТМL и вложенные файлы самых различных типов. В настоящее время электронная почта представляет собой один из наиболее быстрых и надежных видов связи.

**Электронная книга** – отформатированный электронный документ, загружаемый в компьютер или специализированное устройство отображения (книжный планшет). Преимущества электронных книг: возможность создания компактных электронных библиотек, развитые средства пометок, поиска и индексирования, возможность поставки только под заказ(тиража как такового не существует), считывание информации на расстоянии.

**Электронные кнопки (пиктограммы)** – это значки в виде отдельных кнопок с изображением рисунков или символов, нажатие которых равносильно выполнению соответствующих команд

**Язык** гипертекстовой разметки – HTML (Hyper Text Markup Language) предназначен для создания гипертекстовых ссылок.

**Ярлык** – это значок, за которым скрывается маленький файл, являющийся ссылкой на другой файл. Ярлык позволяет посредством двойного щелчка па нем дистанционно загружать программы, открывать папки и получать доступ к объектам, таким как принтер или удаленный доступ к сети.

## **Раздел 5. Учебно – методические материалы**

#### **Тема 1. Вводная лекция. История создания глобальных компьютерных сетей.**

Понятие технологии. Информация и информационные технологии. Изобретение компьютера. Механические и ламповые устройства. Понятие технологии.

Понятие "технология" является, в настоящее время, одним из наиболее часто используемых понятий в интеллектуальной деятельности человечества. Возможно, что, по частоте использования человеком понятий, "технология" входит в первую сотню (если не в первую десятку).

Технология – это искусственный процесс, целенаправленно организуемый человеком. Целью данного процесса является обеспечение человеческих потребностей.

В наше время человечество переживает научно-техническую революцию, в качестве материальной основы которой служит электронно-вычислительная техника. На базе этой техники появился новый вид технологий – информационные, или компьютерные. К ним относятся процессы, где "исходным материалом" (входом) и "продукцией" (выходом) является информация. Разумеется, перерабатываемая информация связана с определенными материальными носителями. Но это не имеет существенного значения для информационных технологий. Главную роль здесь играет информация, а не её носитель.

Информация является одним из ценнейших ресурсов общества наряду с такими традиционными материальными видами ресурсов, как нефть, газ, полезные ископаемые и др., а значит, процесс ее переработки по аналогии с процессами переработки материальных ресурсов можно воспринимать как технологию.

Цель информационной технологии – производство информации для ее анализа человеком и принятия решения по выполнению какого-либо действия.

Чем шире использование компьютеров, тем выше их интеллектуальный уровень, тем больше возникает видов информационных технологий, к которым относятся технологии планирования и управления, научных исследований и разработок, экспериментов, проектирования, денежно-кассовых операций, криминалистики, медицины, образования и др.

## **Тема 2. Классификация и топологии компьютерных сетей.**

Понятие компьютерной сети. Классификация сетей по охваченной территории

Компьютерная сеть (вычислительная сеть, сеть передачи данных) — система связи компьютеров и/или компьютерного оборудования (серверы, маршрутизаторы и другое оборудование). Для передачи информации могут быть использованы различные физические явления, как правило — различные виды электрических сигналов или электромагнитного излучения.

По размеру охваченной территории сети делятся на следующие:

- Персональная сеть (PAN, Personal Area Network)
- Локальная сеть (LAN, Local Area Network)
- Городская сеть (MAN, Metropolitan Area Network)
- Глобальная вычислительная сеть (WAN, Wide Area Network)
- a) Персональная сеть (англ. Personal Area Network, PAN) это сеть, построенная «вокруг» человека. Данные сети призваны объединять все персональные электронные устройства пользователя (телефоны, карманные персональные компьютеры, смартфоны, ноутбуки, гарнитуры и.т.п.). К стандартам таких сетей в настоящее время относят Bluetooth, (Zigbee, Пиконет).
- b) Локальная вычислительная сеть (ЛВС, локальная сеть, сленг. локалка; англ. Local Area Network, LAN) — компьютерная сеть, покрывающая обычно относительно небольшую территорию или небольшую группу зданий (дом, офис, фирму, институт). Также существуют локальные сети, узлы которых разнесены географически на расстояния более 12 500 км (космические станции и орбитальные центры). Несмотря на такие расстояния, подобные сети всё равно относят к локальным.
- c) Городская вычислительная сеть (Metropolitan area network, MAN) (от англ. «сеть крупного города») — объединяет компьютеры в пределах города, представляет собой сеть по размерам меньшую чем WAN, но большую, чем LAN.
- d) Глобальная вычислительная сеть, ГВС (англ. Wide Area Network, WAN) представляет собой компьютерную сеть, охватывающую большие территории и включающую в себя десятки и сотни тысяч компьютеров.

#### **Тема 3. Внутренние характеристики сети. Сеть PROFIBUS.**

Внутренние характеристики сети. Сеть PROFIBUS. Физический уровень PROFIBUS. Протокол доступа к шине. Протоколы сети PROFIBUS. Физическая среда передачи данных

Исторически первые сети технологии Ethernet были созданы на коаксиальном кабеле диаметром 0.5 дюйма. В дальнейшем были определены и другие спецификации физического уровня для стандарта Ethernet, позволяющие использовать различные среды передачи данных в качестве общей шины. Метод доступа CSMA/CD и все временные параметры Ethernet остаются одними и теми же для любой спецификации физической среды.

Физические спецификации технологии Ethernet на сегодняшний день включают следующие среды передачи данных:

 10Base-5 - коаксиальный кабель диаметром 0.5 дюйма, называемый "толстым" коаксиалом. Имеет волновое сопротивление 50 Ом. Максимальная длина сегмента - 500 метров (без повторителей).

- 10Base-2 коаксиальный кабель диаметром 0.25 дюйма, называемый "тонким" коаксиалом. Имеет волновое сопротивление 50 Ом. Максимальная длина сегмента - 185 метров (без повторителей).
- 10Base-T кабель на основе неэкранированной витой пары (Unshielded Twisted Pair, UTP). Образует звездообразную топологию с концентратором. Расстояние между концентратором и конечным узлом - не более 100 м.

10Base-F - оптоволоконный кабель. Топология аналогична стандарту на витой паре. Имеется несколько вариантов этой спецификации - FOIRL, 10Base-FL, 10Base-FB.

Число 10 обозначает битовую скорость передачи данных этих стандартов - 10 Мб/с, а слово Base - метод передачи на одной базовой частоте 10 МГц (в отличие от стандартов, использующих несколько несущих частот, которые называются broadband широкополосными).

## **Тема 4. Системы и технологии дистанционного обучения.**

Системы дистанционного обучения. Технологии дистанционного обучения. Основные типы информационных технологий в ДО и дидактические особенности их использования. Сетевая технология. Ресурсы телекоммуникационных сетей. Состав программных средств поддержки дистанционного обучения.

**Дистанционное обучение** – это совокупность информационных технологий, обеспечивающих доставку обучаемым основного объема изучаемого материала, интерактивное взаимодействие обучаемых и преподавателей в процессе обучения, предоставление обучаемым возможности самостоятельной работы по освоению изучаемого материала, а также в процессе обучения.

Информационные технологии в дистанционном обучении играют роль инструментов, которые:

- обеспечивают учащимся удаленный доступ к учебному контенту;
- - предоставляют учащимся средства общения с преподавателем, а также между собой;
- осуществляют управление и контроль за процессом обучения;
- предоставляют возможность создания эффективных тренажеров, симуляций и т.д.

Ключевым элементом построения обучения с использованием технологий дистанционного обучения является обеспечение удаленного доступа к учебному контенту. Именно благодаря такой возможности совокупность описываемых технологий и получила название - технологии дистанционного обучения. Сегодня наиболее широкое применение для доставки учащемуся учебного контента получил Интернет.

Краеугольным камнем построения дистанционного обучения являются дистанционные курсы, с помощью которых и осуществляется основное обучение. Дистанционные курсы в некоторой степени похожи на электронные учебники. Ключевым отличием дистанционного курса от электронного учебника является наличие инструментов, обеспечивающих развитие у учащихся необходимых навыков и умений, благодаря чему обучение, проводимое с использованием дистанционных курсов, становится намного более эффективным.

#### **Тема 5. Базы данных научной информации.**

Понятие базы данных научной информации. Классификация баз данных научной информации. Поиск и классификация информации баз данных. Существующие базы данных научной информации.

База данных — это набор записей, состоящих из нескольких полей, который является поэтому идеальной структурой для каталога неструктурированных источников информации. При необходимости использовать определенную базу данных научной

информации, возникает необходимость знать ее организацию. Поэтому в данной работе под базой данных будем понимать упорядоченную совокупность информационных соединений (библиографических описаний опубликованных и неопубликованных источников, полных текстов и т.п.), относящихся к определенной теме и представленных на машинных (машиночитаемых) носителях - магнитных лентах, дисках, дискетах, компактных оптических (магнитооптических) дисках в виде специальным образом организованного файла или группы файлов.

Основными достоинствами использования баз данных научной информации являются:

- более короткий срок поступления к пользователю по сравнению с журналами в печатной форме;
- разнообразие доступа (на CD-ROM, и в режиме on-line);
- возможность "перекачивания" полного текста статьи в память персонального компьютера пользователя;
- отсутствие необходимости переплета и размещения в книгохранилище;
- возможность одновременного использования одного и того же журнала несколькими читателями;
- дополнительные услуги: выборка информации и навигации внутри одного документа или среди нескольких.

#### Тема 6. Семантические сети.

Структура Semantic Web, XML - синтаксическая основа Semantic Web, Средства описания ресурсов RDF. Онтологии. Классификация алгоритмов Semantic Web. Реализации Semantic Web

Общее определение понятия семантика (от греческого понятия semantikos, т.е. "важное значение", а в основе последнего лежит слово sema, т.е. знак) - это изучение значений. Семантическая паутина (англ. Semantic Web) — часть глобальной концепции развития сети Интернет, целью которой является реализация возможности машинной обработки информации, лоступной во Всемирной паутине.

Основной акцент концепции делается на работе с метаданными, однозначно характеризующими свойства и содержание ресурсов Всемирной паутины, вместо используемого в настоящее время текстового анализа документов. Семантические технологии веб помогают выделять полезную информацию из данных, содержания документов или кодов приложений, опираясь на открытые стандарты. Если компьютер понимает семантику документа, то это не означает, что он просто интерпретирует набор символов, содержащихся в документе. Это значит, что компьютер понимает смысл документа.

Две основные причины порождают две основные проблемы Internet. Первая причина - рост объемов информационного наполнения, порожденный популярностью и дешевизной веб-технологий, а вторая - формат представления информации в Сети, который ориентирован преимущественно на людей и лишь в некоторых случаях допускает автоматическую обработку программными агентами.

результате, во-первых, возникает проблема нахождения необходимой B. пользователю информации в любом виде - объемы веб-пространства не позволяют оперативно обновлять базы данных информационно-поисковых систем (не говоря уже о невозможности достижения 100-процентного охвата), а во-вторых в автоматизированном режиме практически невозможно выделить смысл информационных сообщений, например, по названию какой-либо конкретной статьи можно найти сотни ссылок на эту статью, в массиве которых сама статья теряется.

## Тема 7. Автоматизированные системы моделирования.

Возможности и обобщенная структура АСМ. Система проектирования электронных устройств Orcad. Создание принципиальных электрических схем. Моделирование работы электронных устройств. Графическое редактирование печатных плат. Изготовление печатных плат.

АСМ умеют сейчас очень многое. Они позволяют проверять не только правильность работы проектируемого устройства, но и выяснять его основные характеристики, начиная с самых первых шагов, когда прорабатываются только архитектурные решения будущего проекта.

Современные АСМ позволяют:

- проверить правильность работы проектируемого устройства;
- построить его временные характеристики и проконтролировать выполнение требуемых временных соотношений;
- провести моделирование с учетом внешних случайных и детерминированных воздействий;
- проконтролировать допустимые параметры качества
- $\bullet$ промоделировать работу идеального устройства и того же устройства с учетом паразитных параметров (температура, давление и.т.д).

Другими словами, современные СМ позволяют учесть в проекте такие "мелочи", из-за которых "правильная" система почему-то отказывается работать в реальных условиях и в реальном окружении.

Современные профессиональные СМ имеют следующие отличительные черты:

графический пользовательский интерфейс, позволяющий "рисовать" на экране монитора проектируемую систему и временные диаграммы на ее входах;

- интерактивная рабочая среда проектирования управляющая оболочка, то есть  $\bullet$ специальная программа, из которой можно запускать все или большинство других программ пакета, не обращаясь к услугам штатной операционной системы;
- современные СМ поддерживают иерархическое проектирование как сверху вниз, так и снизу - вверх:
- многоуровневое моделирование и метод локальной детализации проекта,  $\bullet$ неразрывно связанные с иерархическим проектированием;
- многоразрядные контакты и шины, позволяющие на верхних уровнях иерархии весьма лаконично описывать проект и тут же выяснять его работоспособность: АСМ постпроцессоров моделирования позволяет не только просматривать в удобной для пользователя форме результаты моделирования, но и обрабатывать эти результаты, отыскивая нужные события или состояния в системе, измерять временные интервалы, контролировать соблюдение временных соотношений в системе;
- современные СМ поддерживают библиотечный метод проектирования, то есть  $\bullet$ содержат огромное число графических и функциональных описаний элементов; причем эти библиотеки открыты для добавления в них новых описаний, которые может сделать сам пользователь;
- в современных СМ реализуется событийный механизм продвижения модельного  $\bullet$ времени, основанный на принципе dz; это означает, что модельное время продвигается, опираясь на ближайшее событие, а не на очередной такт;
- моделирование выполняется с учетом реальных временных задержек, связанных с распространением сигналов внутри элементов системы; при этом могут учитываться не только средние задержки, но и максимальные их значения, а также наихудший случай при их разбросе;

#### Тема 8. Универсальные пакеты для научных исследований.

Прикладные пакеты системы Mathematica. Альтернативные пакеты. Интерфейс Maple. Вычисления в Maple. Графика в Maple. MatLab. Simulink. Библиотека Image Processing Toolbox. Другие возможности MatLab. Применение MathCad для решения прикладной залачи

Компьютерная, символьная математика либо компьютерная алгебра — большой раздел математического моделирования. В принципе, программы такого рода можно отнести к инженерным программам автоматизированного проектирования. Таким образом, в области инженерного проектирования выделяют три основных раздела:

- Computer Aided Design (автоматизированное проектирование);  $\bullet$  CAD  $-$
- $\bullet$  CAM  $-$ Computer Aided Manufacturing (автоматизированное производство);
- Computer Aided Engeneering (автоматизированное конструирование,  $\bullet$  CAE  $$ автоматизированная разработка).

Сегодня серьезное конструирование, градостроительство  $\overline{M}$ архитектура, электротехника и масса смежных с ними отраслей, а также учебные заведения технической направленности уже не могут обойтись без систем автоматизированного проектирования (САПР), производства и расчетов. А математические пакеты являются составной частью мира САЕ-систем, но эта часть никак не может считаться второстепенной, поскольку некоторые задачи вообще невозможно решить без помощи компьютера. Более того, к системам символьной математики сегодня прибегают даже теоретики (так называемые чистые, а не прикладные математики), например для проверки своих гипотез.

математического Времена, когда программы моделирования требовали  $\overline{O}$ пользователей умения программировать на тех или иных алгоритмических языках, отлаживать программы, отлавливать ошибки и тратить массу времени на получение результата, прошли. Сегодня в математических пакетах применяется принцип конструирования модели, а не традиционное «искусство программирования». То есть пользователь лишь ставит задачу, а методы и алгоритмы решения система находит сама. Более того, такие рутинные операции, как раскрывание скобок, преобразование выражений, нахождение корней уравнений, производных и неопределенных интегралов компьютер самостоятельно осуществляет в символьном виде, причем практически без вмешательства пользователя.

Современные математические пакеты можно использовать обычный и как калькулятор, и как средства для упрошения выражений при решении каких-либо задач, и как генератор графики или даже звука. Стандартными стали также средства взаимодействия с Интернетом, и генерация HTML-страниц выполняется теперь прямо в процессе вычислений. Теперь можно решать задачу и одновременно публиковать для коллег ход ее решения на своей домашней странице.

В настоящее время практически все современные САЕ-программы имеют встроенные функции символьных вычислений. Однако наиболее известными и приспособленными для математических символьных вычислений считаются Maple, MathCad, Mathematica и MatLab. Кроме основных программ символьной математики существуют альтернативы, идеологически схожие с тем или иным пакетом-лидером.

#### Тема 9. Пакеты моделирования динамических систем.

Пакеты визуального моделирования. Существующие подходы к визуальному моделированию сложных динамических систем. Simulink. VisSim

Имитационное моделирование - это метод, позволяющий строить модели, описывающие процессы так, как они проходили бы в действительности. Такую модель можно «проиграть» во времени как для одного испытания, так и заданного их множества.

При этом результаты будут определяться случайным характером процессов. По этим данным можно получить достаточно устойчивую статистику.

Имитационное моделирование - это метод исследования, при котором изучаемая система заменяется моделью с достаточной точностью описывающей реальную систему и с ней проводятся эксперименты с целью получения информации об этой системе. Экспериментирование с моделью называют имитацией (имитация - это постижение сути явления, не прибегая к экспериментам на реальном объекте).

Имитационное моделирование - это частный случай математического моделирования. Существует класс объектов, для которых по различным причинам не разработаны аналитические модели, либо не разработаны методы решения полученной модели. В этом случае математическая модель заменяется имитатором или имитационной молелью

Имитационная модель — логико-математическое описание объекта, которое может быть использовано для экспериментирования на компьютере в целях проектирования, анализа и оценки функционирования объекта.

К имитационному моделированию прибегают, когда:

- дорого или невозможно экспериментировать на реальном объекте;  $\bullet$
- невозможно построить аналитическую модель: в системе есть время, причинные связи, последствие, нелинейности, стохастические (случайные) переменные;
- необходимо сымитировать поведение системы во времени.

Цель имитационного моделирования состоит в воспроизведении поведения исследуемой системы на основе результатов анализа наиболее существенных взаимосвязей между ее элементами или другими словами — разработке симулятора (англ. simulation modeling) исследуемой предметной области для проведения различных экспериментов.

#### Практические (лабораторные/семинарские) занятия.

#### Лабораторная работа 1

линейной ПИП управляемой докладчиком и приобретение Цель: Создание навыков выступления с использованием наглядного предоставления информации.

#### Задание на лабораторную работу.

В данной лабораторной работе необходимо выделить проблему и обрисовать возможные пути выхода из неё. Нужно убедить слушателей принять именно Вашу точку зрения. Темы презентации:

• «Отчёт по продажам товара за три временных отрезка».

• Изменился контингент потребителей товара («В старом районе строится новый делать владельцу магазина? Как изменить дом. Что свой 

• На рынок пришёл новый игрок. («Магазин был монополистом в районе. Строится ещё один магазин. Как изменить ассортимент товаров, чтобы остаться конкурентно-способным?»).

#### Методические указания для выполнения лабораторной работы

Кадры в данной презентации сменяют друг друга по команде выступающего (по щелчку), иногда это происходит быстро, иногда медленно, всё зависит от докладчика, порой он зачитывает какие-либо данные с экрана, а порой просто обращает внимание слушателей на тот или иной график, таблицу.

Данной презентацией управляет докладчик и здесь последовательность кадров жёстко определена, и возможно лишь перейти к последующему или предыдущему слайду.

Программная структура такой презентации предельно проста, а автора должны волновать, прежде всего, адекватный подбор материала, корректность и понятность выводов и другие, чисто риторические проблемы.

При создании слайдов следует учитывать и такой факт, что если в аудитории слишком светло, а кадры мало контрастны, слушатели просто ничего не увидят. Аналогичный результат будет и в том случае, если размер экрана небольшой, а кадры содержат много текста. Поэтому при формировании таких презентаций всегда следует рассчитывать на самые худшие условия.

В результате выполнения лабораторной работы студенты получают навыки создания и представления управляемой докладчиком линейной презентации.

## Лабораторное занятие №2 Информационные технологии обработки табличных документов и выполнения научных расчётов (4 ч)

Тема: Создание прикладной нелинейной рекламно-информационной программы.

Цель: С помощью программы MS PowerPoint создать нелинейную презентацию, представляющую определённый товар/компанию и управляемую пользователем.

## Задание на лабораторную работу.

требуется создать <sub>B</sub> лабораторной работе разветвлённую презентацию управляемую пользователем, содержащую гиперссылки. В результате этой работы студент должен не показывать умение создавать гиперссылки, а организовывать слайды презентации таким образом, чтобы зрителю было удобно и интуитивно понятно пользоваться данным инструментом. Слайды должны быть максимально понятны и содержать исчерпывающую информацию на данную тему. Студентам предлагается реализовать следующую схему:

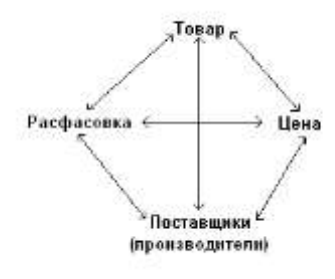

## Методические указания для выполнения лабораторной работы

В данном случае недопустима последовательность подачи материала. Зритель сам будет выбирать, что ему интересно. Поэтому необходимо предусмотреть систему навигации, так как отдельных кадров может и не быть: вместо них появятся области экрана, в которые загрузится вызванная пользователем информация, например цена изделия.

Лругие области, например логотип или «слоган» (девиз фирмы), останутся при этом невидимыми. Внутренняя структура такой презентации гораздо сложнее. Зато при этом можно не беспокоиться о таких технических «мелочах», как освещённость зала и характеристиках проектора.

В результате выполнения лабораторной работы студент должен научиться организовывать ссылки на слайды таким образом, чтобы пользователю было удобно получать информацию и интуитивно понятно как работать с данным инструментом.

#### **Лабораторное занятие №3**

.

**Информационные технологии визуализации результатов научных исследований для подготовки научных публикаций и методических разработок по обеспечению учебного процесса (4 ч)**

**Тема:** Работа с поисковой прикладной информационной программой.

**Цель:** Формирование навыков работы с Информационно-правовым порталом ТОКТОМ

## *Задание на лабораторную работу.*

- 1. Найти Приказ МВД Кыргызской Республики «О порядке регистрации транспортных средств». Определить его источник опубликования и скопировать их в Word. Документ занести в папку.
- 2. Найти акт, зарегистрированный в Минюсте КР № 5823 от 02.06.2014. Текст документа скопировать в Word.
- 3. Найти Земельный Кодекс Кыргызской Республики. Найти статью 19 данного Кодекса и около неё поставить закладку. Результат сохранить в папку и Word.
- 4. Составить подборку основных документов о депозитных сертификатах и сохранить их в папку и в Word.
- 5. Найти совместное Распоряжение Администрации Президента Кыргызской Республики и Аппарата Правительства Кыргызской Республики от 6 августа 2014 года. Текст приложения (перечня) и справку о документе скопировать в Word.
- 6. Выяснить нормы командировочных расходов по территории Кыргызской Республики, действующих на сегодняшний день, в случае утери подтверждающих документов. Результат занести в Word.
- 7. В разделе «Международное право» выяснить какие документы заключались между Кыргызской Республикой и Казахстаном в 2019 году.

**В результате** выполнения лабораторной работы студенты получают навыки поиска документов с помощью Информационно-правового портала ТОКТОМ

## *Методические указания для выполнения лабораторной работы*

Перед выполнением данной работы необходимо ознакомиться с основными правилами поиска нужной информации в справочно-информационном массиве и особенностями поиска в данной программе.

Документы физически содержатся в **Едином информационном массиве ТОКТОМ**. Поскольку документы каждого типа имеют свои специфические особенности, они включаются в соответствующие **Разделы информационного массива**. Названия разделов сформулированы таким образом, чтобы было возможно быстро сориентироваться и понять, какие документы в каком разделе находятся. Полный список разделов: *Законодательство, Судебная практика, Финансовые консультации, Комментарии законодательства, Формы документов, Законопроекты Международные правовые акты, Правовые акты по здравоохранению*.

Поиск в ТОКТОМ является Сквозным, то есть проходит одновременно по всем разделам информационного массива (для этого в Карточке поиска установлена специальная опция).

Если какие-либо разделы недоступны (не установлены на данном компьютере), то их названия в списке написаны бледным цветом. Если работа происходит с демоверсией некоторых разделов, они также будут отражены в списке разделов в Стартовом окне.

Для поиска документов в информационном массиве ТОКТОМ можно использовать несколько инструментов (вкладки): Правовой навигатор, Справочная информация, Новости и обзоры, Папки, Закладки и История.

В системе поиска документов Консультант Плюс возможно:

- Найти документ;
- Сохранить его в папке;
- Сделать закладку в необходимом месте документа;
- Перевести целиком или его часть в Word;
- Поставить его на контроль (т.е. будет выдано Вам сообщение при внесении изменений в данный документ).

Возврат на шаг назад осуществляется кнопкой Esc на клавиатуре или кнопкой «Назад» на п**иктографическом меню** (строке кнопок).

**В результате** выполнения лабораторной работы студенты получают навыки поиска документов с помощью Информационно-правового портала «ТОКТОМ».

#### **Лабораторное занятие №4**

**Информационные технологии визуализации результатов научных исследований с помощью электронных презентаций (4 ч)**

**Тема:** Работа с поисковой прикладной информационной программой.

**Цель:** Формирование навыков работы в поисковой программе СПС «Гарант». *Задание на лабораторную работу.*

- 1. Найти в БД «О Государственной автоматизированной системе Кыргызской Республики «Шайлоо». Поставить закладку у статьи 15. Справку об акте и текст фрагмента занести в Word.
- 2. Найти все законы принятые за 2019 год под № 6-ФЗ. Занести их в папку и скопировать в Word.
- 3. С помощью базового поиска найти символику города Бишкек. Занести её (символику) в Word и поставить закладку.
- 4. В БД найти законы и указы на тему «Защита прав потребителей». Результат сохранить в папку и Word.
- 5. С помощью поиска по ситуации найти документы на тему «Воинский учет в органах местного самоуправления». Результат сохранить в папку и Word.
- 6. Найти и скопировать в Word определение понятий: толкование закона, лизингодатель.

#### *Методические указания указания для выполнения лабораторной работы*

Перед выполнением данной работы необходимо ознакомиться с основными правилами поиска нужной информации в справочно-информационном массиве и особенностями поиска в данной программе.

Документы физически содержатся в **Едином информационном массиве** программы Гарант. В системе поиска документов Гарант возможно:

- Найти документ;
- Сохранить его в папке;
- Сделать закладку в необходимом месте документа;
- Перевести целиком или его часть в Word;
- Поставить его на контроль (т.е. будет выдано Вам сообщение при внесении изменений в данный документ).

Основное меню данной программы состоит из четырёх разделов: *расширенный поиск, изменения в законодательстве, бизнес-справки, последние открытые документы.*

Кроме перечисленных в основном меню возможностей поиска существует *базовый поиск*, который является интеллектуальным поиском в одну строку на живом языке. С помощью него, возможно найти в документах искомое слово или фразу в любом падеже и роде. Для поиска достаточно внести любую известную информацию об искомом документе или рассматриваемой ситуации и ответ будет найден. Итоговый список будет отсортирован по степени соответствия – в его начало будут помещены те документы, которые наиболее точно отвечают на заданный вопрос.

Осуществив поиск документов по любому из вариантов, предоставляемых программой Гарант, с помощью *базового поиска* можно осуществить среди найденных документов дополнительный поиск:

После открытия нужного документа, возможен не только его просмотр в основном окне, но и получение дополнительной информации о нём в дополнительном окне в котором есть собственная панель инструментов.

**В результате** выполнения лабораторной работы студенты получают навыки поиска документов с помощью СПС «Гарант».

### **Лабораторное занятие №5**

**Информационные технологии обработки и хранения результатов научных исследований для подготовки научных публикаций и методических разработок по обеспечению учебного процесса (8 ч)**

**Тема:** Создание базовых элементов страниц с помощью Adobe Dreamweaver.

**Цель:** Освоение базовых принципов создания Web-сайтов. Ознакомление с интерфейсом программы Adobe Dreamweaver и создание первой простой Web-страницы, содержащей отформатированный текст, рисунки и гиперссылки.

## *Задание на лабораторную работу.*

1. Изучить базовую структуру статической страницы.

2. В текстовом редакторе (Блокноте) создать первую страницу с текстом "Моя первая страница".

3. Познакомиться с основными тегами и их параметрами (атрибутами), определяющими структуру и стиль страницы.

4. Изучить теги, задающие гиперссылки и их параметры.

5. Познакомиться с тегами и их атрибутами, с помощью которых добавляются изображение и другие мультимедийные компоненты.

6. Изучить вкладки программы **Adobe Dreamweaver** и создать страницу **my\_university.html**, содержащую отформатированный текст, несколько изображений и ссылок на различные ресурсы Интернет, в том числе на сайт КГТУ - **http://www.kgtu.kg.** 

7. В папке, содержащей файл **my\_university.html,** создать папку со своим именем, а в этой папке - страницу **my\_school.html,** содержащую отформатированный текст, вашу краткую автобиографию, несколько изображений, ссылку на первую страницу, а также закладку на начало страницы **my\_university.html.** 

8. Создать ссылку со страницы **my\_school.html** на **my\_university.html** и наоборот**.**

## *Методические указания для выполнения лабораторной работы*  **Для создания страниц Web-сайтов требуется:**

- 1. В текстовом редакторе (Блокноте) создайте файл под своим именем.
- 2. Смените расширение файла с .txt на .html.
- 3. Откройте файл двойным щелчком на названии файла. Поскольку файл имеет расширение .html его откроет текущий браузер, например, Internet Explorer. Далее в Internet Explorer'e нажмите "Вид"-"Источник HTML" ("View"-"Source").

Откроется файл в блокноте. Здесь же наберите нижеприведенный фрагмент и сохраните файл в блокноте.

> **<html> <head> <title>Тест-страница</title> </head> <body> <h1> My first page! </h1> </body> </html>**

- 4. Посмотрите свою первую страницу с помощью Internet Explorer.
- 5. Загрузите программу "Dreamweaver". В ней создайте новый файл следующим образом: В меню "File" выберите опцию "New". На открывающейся панели выберите "Basic page" и "HTML".
- 6. В созданной странице найдите строку <meta http-equiv="Content-Type" content="text/html; charset=cp866"> В конце строки после знака "=" строку "cp866" меняйте на "windows-1251".

Все, что покажет браузер, должно находиться между тегами  $\langle \text{body} \rangle$  и  $\langle \text{body} \rangle$ . Основные параметры страницы определяются в теге <body> (Тег </body> указывает на конец страницы). Теги пишутся внутри угловых скобок "<" и ">".

- 7. Найдите строку <title>Untitled Document</title>. Вместо текста "Untitled Document" наберите название страницы (не путайте с названием файла!).
- 8. Теперь определите шрифт текста Вашей будущей страницы. Для этого в теге <body> сразу после слова "body" и перед скобкой ">" нажимаем на пробел. Выскочит панель со свойствами тега <br/>body>. Выбираем style. Далее нажмите на Enter. Выберите "font" и "'Times New Roman', Times, serif". Строка 'Times New Roman' должна заключаться в апострофы.
- 9. Сохраните страницу под именем my university.html, в папке, где находятся файлы данной лабораторной работы.

Нажав на кнопку Split, находясь в программе Dreamweaver возможно разделить экран на два окна. Страницу также можно отредактировать, находясь в нижнем окне.

## **Создание ссылок на страницы.**

- 1. Создайте еще одну страницу my\_school.html в редакторе "Dreamweaver".
- 2. Сохраните страницу.
- 3. Перейдите в конец первой страницы. С помощью меню "Dreamweaver", создайте ссылку на вторую страницу следующим образом: наберите заголовок «Моя вторая страница». Выделив этот заголовок, нажмите на значок "Hyperlink" (он находится наверху слева, в группе ярлыков). Вы увидите меню с пунктами "Text", "Link", "Target" и т.п. Заполните необходимые поля.
- 4. Сохраните оба файла и проверьте ссылки.

В конце лабораторной работы студенты должны создать не менее двух страниц, содержащих отформатированные фрагменты текстов, несколько рисунков и ссылок на свои страницы и другие ресурсы Интернета.

**В результате** выполнения лабораторной работы студенты должны изучить основные принципы создания Web-сайтов, познакомиться с часто используемыми тегами HTML (Hypertext Markup Language - "язык разметки гипертекста"), изучить вкладки программы Adobe Dreamweaver для быстрого обращения и применения к отдельным элементам web-страниц, уяснить причину неправильного отображения отдельных компонент сайта и овладеть навыками их быстрого устранения.

## **Лабораторная работа №6**

**Тема:** Создание таблиц, передача данных на сервер с помощью форм и разработка выпадающего меню.

**Цель:** Освоение основных элементов страницы Web-сайта - таблицы и формы. Понимание роли таблиц как при форматировании (разбиение на рамки) экрана, так и отдельных фрагментов текста. Умение отправить данные на сервер или же держателю сайта с помощью форм и разработка выпадающего меню.

## *Задание на лабораторную работу.*

1. С помощью программы Dreamweaver создайте таблицу с тремя строками и тремя столбцами.

2. В качестве фонового изображения первой строки используйте логотип КГТУ.

3. В первую ячейку первой строки вставьте изображение вашего Университета, а во вторую - выражение «КГТУ».

4. Объедините первые две ячейки второй строки. В качестве фона для объединенных ячеек выберите синий цвет (#0000ff). Там же наберите произвольный текст, отцентрированный относительно границ этой ячейки.

5. В первой ячейки третей строки наберите текст "Кыргызский Государственный Технический Университет" со ссылкой на сайт КГТУ.

6. Заполните все остальные свободные ячейки таблицы.

7. С помощью клиента **MS Office Outlook** создайте учетную запись электронной почты (POP3 и SMTP серверы - meu.rsuh.ru, имя пользователя - student\_ii, пароль -st).

8. Создайте форму, с помощью которой можно бы отправить сообщение (письмо) по адресу student\_ii@meu.rsuh.ru.

9. Изучив вкладку Behavior - Show Pop-Up-Menu создайте выпадающее, т. е. список ссылок, который появляется на экране при наведении мышкой на один из пунктов меню.

10. Ознакомьтесь с файлом, который генерируется программой Dreamweaver при создании выпадающего меню.

## *Методические указания для выполнения лабораторной работы*

## Для **создания таблиц в** Web-сайтах требуется:

- 1. Загрузите программу "Dreamweaver". В ней создайте новый файл выбрав вкладку "File" и опцию "New". На открывающейся панели выберите "Basic page" и "HTML".
- 2. Найдите строку <meta http-equiv="Content-Type" content="text/html; charset=cp866">. В конце этой строки после фрагмента "charset=" добавьте windows-1251.
- 3. Создайте таблицу с тремя строками и тремя столбцами следующим образом: в меню "Insert" выберите опцию "Table".
- 4. Для таблицы выберите след. параметры: Rows 3, число строк; Columns 3, число столбцов; Table width – ширина таблицы (в процентах от рамки или же в пикселях); Cell padding – расстояние от объекта (то, что внутри ячейки) ячейки до ее границы; Cell spacing – расстояние между ячейками.

В окне кодов вы получите следующие теги:

```
<table width="100%" border="0" cellspacing="0" cellpading="0">
<tr> <td>&nbsp;</td> <td>&nbsp;</td> </tr>
<tr> <td>&nbsp;</td> <td>&nbsp;</td> </tr>
<tr>>
<td>&nbsp;</td>
<td>&nbsp;</td>
<td>&nbsp;</td>
<td>
</table>
```
Первый тег <tr> указывает на начало первой строки, а первый тег </tr> - на конец первой строки. Теги  $\langle td \rangle$ и  $\langle /td \rangle$  определяют столбцы данной строки. Тег ставит пробел. Если пробелы вам не нужны, вы можете их удалить.

Параметр border определяет толщину границы таблицы. Если вместо нуля задать 1 или 2, то вы получите толщину, равную 1 или 2 пикселям.

5. Сохраните страницу в папке, где находится данная лабораторная работа.

### **Создание форм в Web-сайтах.**

Формы предназначены для получения и пересылки данных от удаленного компьютера пользователя к веб-серверу. С помощью форм организовывается интерактивная обратная связь с пользователем.

Если цвет тегов формы не оранжевого цвета, значит, существует ошибка в синтаксисе.

Тег <textarea> - элемент формы, предназначенный для создания области, в которую можно вводить несколько строк текста. Этот тег имеет следующие параметры: cols количество столбцов текста; rows - число строк текста; name - имя поля предназначено для того, чтобы обработчик формы мог идентифицировать это поле.

Тег <input>, в отличие от <textarea> и <select>, не должен закрываться и предназначен для сбора информации различными способами, включая текстовые поля, поля для ввода пароля, кнопки для отправки данных и очистки формы. Имеет параметры: type – со значениями "text", "submit", "reset"; name – для идентификации поля; value начальный текст, содержащийся в поле.

В конце лабораторной работы студенты должны создать web-страницу, на которой содержатся следующие базовые элементы: таблица и форма. Кроме того, в ячейке таблицы должно содержаться выпадающее меню.

**В результате** выполнения лабораторной работы студенты должны изучить основные принципы построения таблиц, как главного элемента страницы. Усвоить принципы создания форм и овладеть навыками правильного определения переменных (передаваемых параметров) отдельных компонент форм. Познакомиться с вкладкой **Dreamweaver,** позволяющей добавлять выпадающее меню к странице.

#### **Лабораторное занятие №7**

**Информационные технологии сбора информации в глобальной сети Интернет для подготовки научных публикаций и методических разработок по обеспечению учебного процесса (2 ч)**

**Цель:** Сформировать навыки работы с интерфейсом платформы Adobe Flash для разработки собственных сценариев Flash-фильмов и публикации их на сайте.

## *Задание на лабораторную работу.*

1. Создайте flash-документ c параметрами W=300 пикс., H=200 пикс.

2. Перенесите произвольный графический файл, размер которого больше размера flash-документа, на рабочий стол. Используя вкладку Modify/break apart, вырежьте из него фрагмент, равный размеру рабочего стола.

3. Наберите букву R высотой 50 пикс. и примените метод маскировки к букве и изображению.

4. Перенесите еще один графический файл на рабочий стол, и задайте для него размеры, равные рабочего стола.

5. Создайте для этих двух изображений эффект прозрачности.

6. Наберите текст "Наш университет - лучший на свете". Конвертируйте это выражение в символ и примените для него раскадровку движения.

7. К Flash-файлу добавьте еще один слой и импортируйте туда символ "Button", созданный заранее в библиотеке.

8. С помощью этой кнопки создайте ссылку на сайт http://www.rsuh.ru.

9. Командой Publish опубликуйте Flash-файл и получите файлы с расширением swf и html.

#### *Методические указания для выполнения лабораторной работы*

В программе Flash вся работа происходит на *столе* **(stage).** Именно на нем размещаются рисунки и символы. Сверху стола расположена *кинолента (timeline),* заполненная ключевыми **(keyframe)** и простыми кадрами **(frame).**

*Ключевой кадр* **(keyframe***).* Только на ключевом кадре можно нарисовать и изменить изображение. На киноленте ключевой кадр обозначается черным кружком.

*Пустой ключевой кадр* **(blank keyframe).** Это пустой кадр, который является заготовкой для ключевого кадра. На ленте такой кадр обозначается окружностью. После добавления к этому кадру изображения, он становится ключевым кадром, и как было **сказано, на киноленте окружность превращается в черный кружок.**

*Простой кадр* **(frame)** – повторяет изображение, находящееся в ближайшем слева ключевом кадре. Простые и ключевые кадры имеют серый цвет. Если простой кадр последний в последовательности простых кадров, то он изображается белым прямоугольником. Он мышью перетаскивается по ленте*.* 

Кроме указанных видов кадров, есть еще кадр раскадровки. *Кадр раскадровки*  **(tween)** содержит последовательность автоматически созданных изображений. Первый и последний кадры этой последовательности являются ключевыми кадрами.

Самый простой способ вставить кадр – это щелкнуть на нужном месте и нажать клавишу F5 - для вставки простого кадра, F6 - для ключевого кадра и F7 - для пустого ключевого кадра. Или с помощью мыши можно создавать простые и ключевые кадры. Для этого нужно нажать на правую кнопку мыши (находясь на киноленте) и в раскрывающемся меню выбрать нужный кадр.

Выделив с помощью мыши фрагмент киноленты или отдельный её кусок можно проводить с ними необходимую манипуляцию (удалить, скопировать, переносить и т.п.). В этом смысле лента ведется себя как каталог, а отдельные кадры - как файлы из него.

Слева от киноленты находится список слоев. Суммарное изображение является комбинацией всех слоев. Изображение на верхнем слое закрывает изображение из нижних слоев.

Рядом со слоями нарисованы «глазок» и «замок». Чтобы данный слой стал невидимым, нужно поставить крестик под значком «глазок». А чтобы случайно не рисовать на данном слое (при работе с другими слоями), нужно повесить замок на соответствующий слой.

Слева расположена *панель инструментов* **(toolbox).** При выделении того или иного инструмента его свойства отобразятся на панели свойств **"Properties".** С помощью кнопок "<" и ">" осуществляется движение по ленте.

Для просмотра фильма нажмите на **"Ctrl-Enter"**.

*Символ* – это отдельный объект, т.е. описание рисунка, который хранится в библиотеке. Символ является основным компонентом (объектом) флаш-технологии.

В конце лабораторной работы студенты должны создать Flash-фильм, в котором используются символы из библиотеки Adobe Flash, один слой маски, как минимум два готовых эффекта (один из них - эффект прозрачности). Полученный файл в формате swf должен быть опубликован на web-странице.

**В результате** выполнения лабораторной работы студенты должны усвоить основные приемы редактирования текста и рисования в среде Adobe Flash. Овладеть навыками работы с символами и библиотекой. Изучить механизмы раскадровки движения (motion tweening) и раскадровки изменения формы (shape tweening).

Познакомиться с методами создания прозрачных изображений и масок. Усвоить технологию звукового сопровождения Flash-фильмов и публикации swf-файлов в сети с необходимой ссылкой.

#### **Лабораторное занятие №8**

**Технология подготовки научных публикаций и методических разработок по обеспечения учебного процесса с применением разнообразного информационного обеспечения и компьютерных технологий (4 ч)**

**Тема:** Ознакомление с ПИП используемыми при осуществлении видеоконференцсвязи.

**Цель:** Предоставить студентам возможность ознакомится с действующей системой видеоконфенцсвязи, аппаратным и программным обеспечением, качественно оценить характеристики системы видеоконференцсвязи.

*Задание на лабораторную работу.*

Отдельными группами по 4-5 человек провести видеоконференцию на модели системы. Изучить состав аппаратно-программных средств, основные функциональные характеристики системы видеоконференцсвязи.

### *Методические указания для выполнения лабораторной работы*

Сетевые информационные технологии являются сегодня важнейшим элементом формирования информационного пространства современного человека. В ряду различных сетевых информационных технологий видеоконференцсвязь занимает особое место, как средство, обеспечивающее максимальное приближение к естественной коммуникации.

Системы видеоконференцсвязи представляют собой эффективное средство информационного обмена. Наличие интерактивной видеосвязи обеспечивает участникам конференции возможность проводить обсуждение и принимать решения в реальном масштабе времени.

Существуют аппаратные решения систем видеоконференцсвязи (Sony, Tandberg, Cisco systems и т.д.) и программные решения (DiViSy, Teleport и т.д.). При реализации систем видеоконференцсвязи используются спутниковые каналы связи и, при достаточно хороших параметрах, наземные каналы связи (которые обеспечивают подключение к сети Интернет).

**В результате** выполнения лабораторной работы студент должен получить представление о современных системах видеоконференцсвязи, их основных функциональных характеристиках.

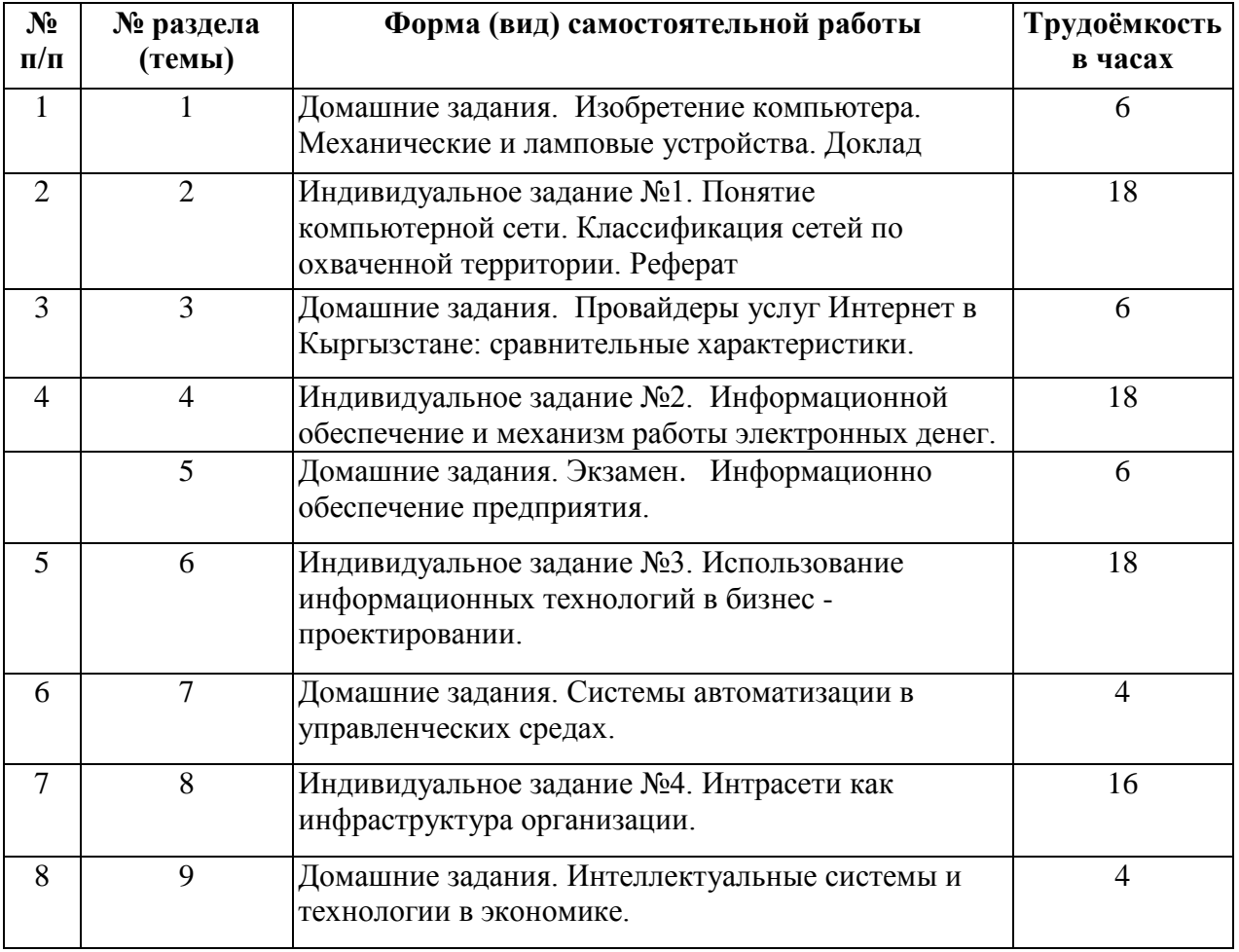

### **Раздел 6. Методические указания по самостоятельной работе студентов** СРС

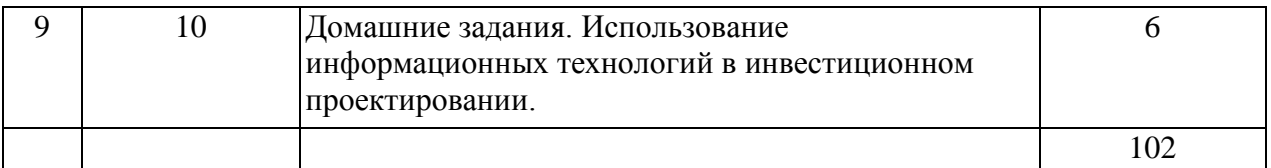

### **Раздел 7. Фонд оценочных средств**

Распределение баллов по модулям и видам учебных занятий. По этой дисциплине проводится 2 модуля в семестре. Чтобы получить положительную оценку за семестр, студент должен представить все текущие работы по каждому модулю и набрать минимальное количество баллов по каждому из модулей. Если по результатам промежуточного контроля студент набирает более 60 баллов, то он автоматически получает положительную оценку. Если студент хочет повысить свой рейтинг, студент должен сдать семестровый контроль. Семестровая оценка по дисциплине будет определяться суммой баллов, полученных при различных формах текущего контроля, и баллов, полученных за семестровый контроль.

## **Распределение баллов по модулям и видам учебных занятий**

## **Модуль I, II**

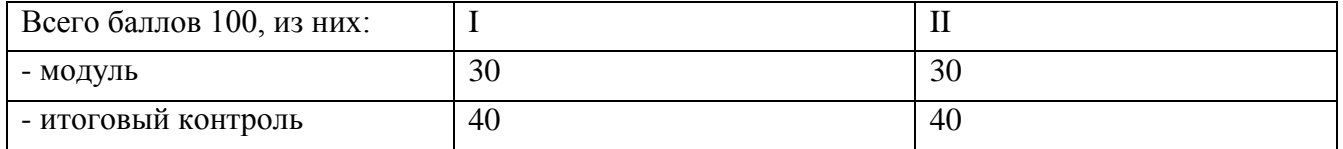

## **Итоговое распределение баллов по модулям**

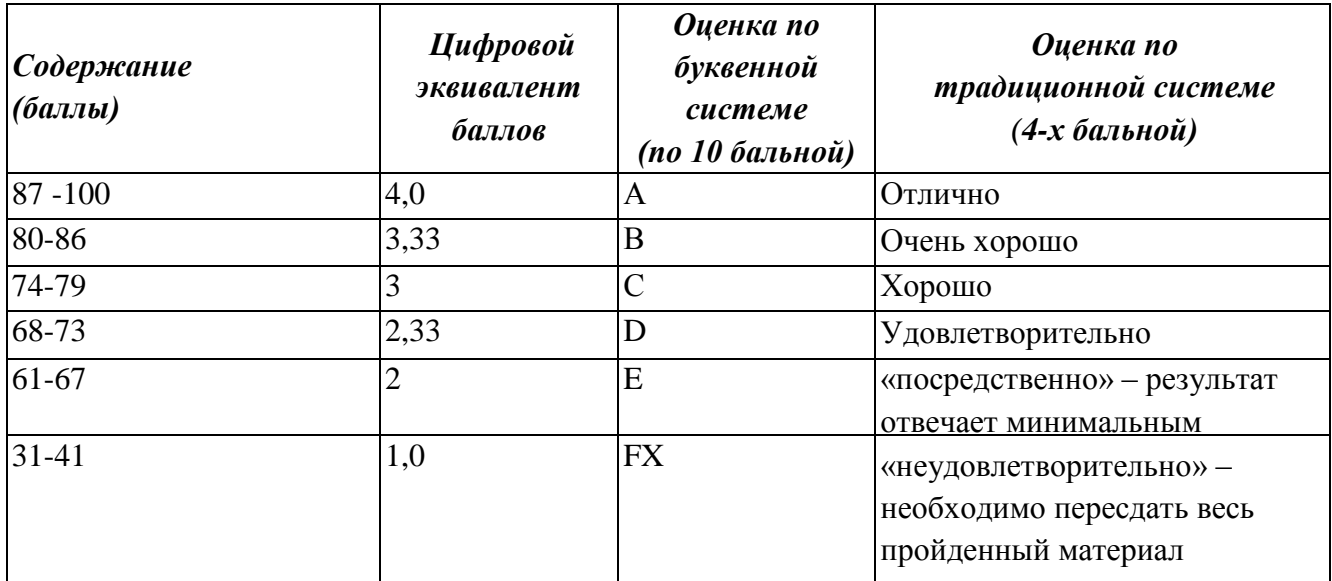

# **Раздел 8. Электронные образовательные ресурсы**

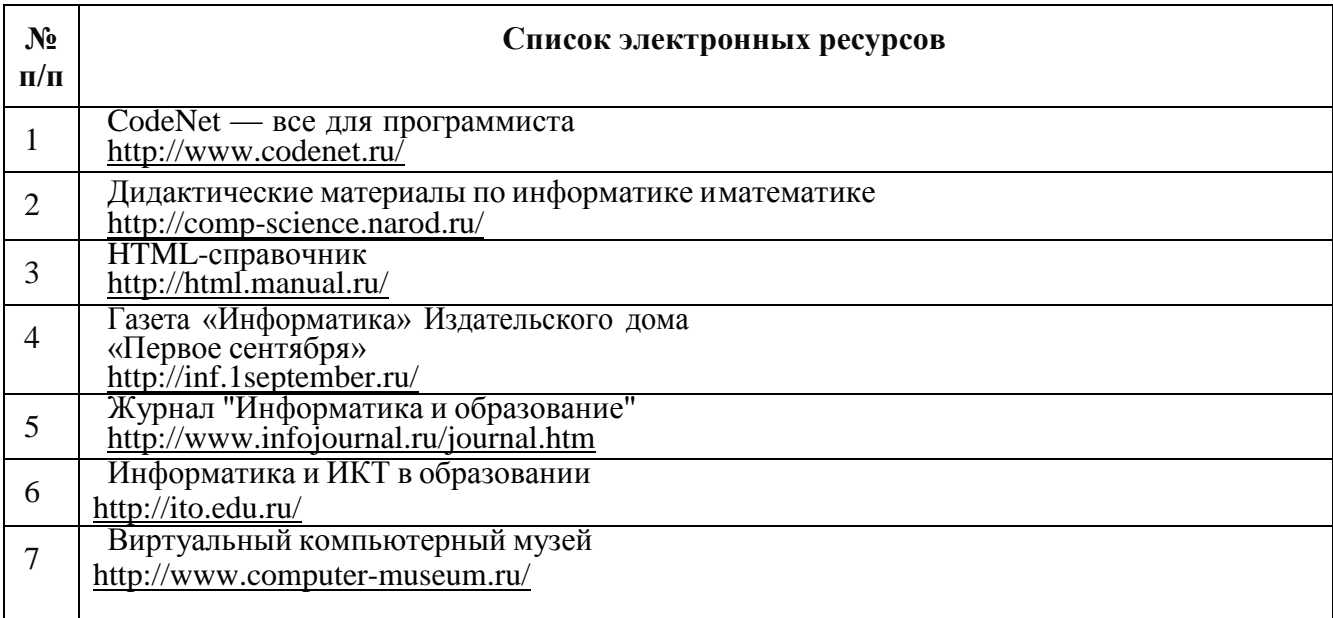

# **Раздел 9. Перечень сопровождающих занятия материалов (карта обеспечения ТСО)**

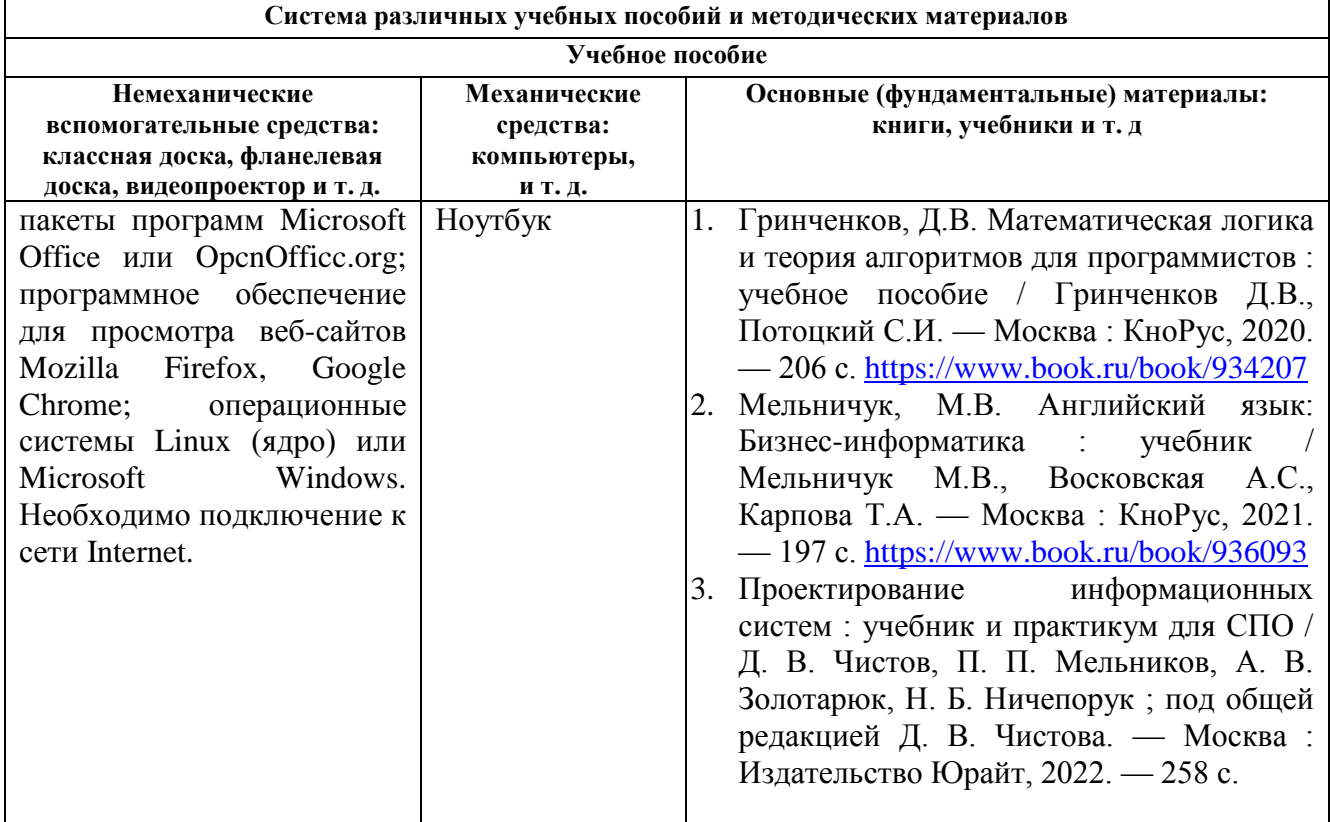

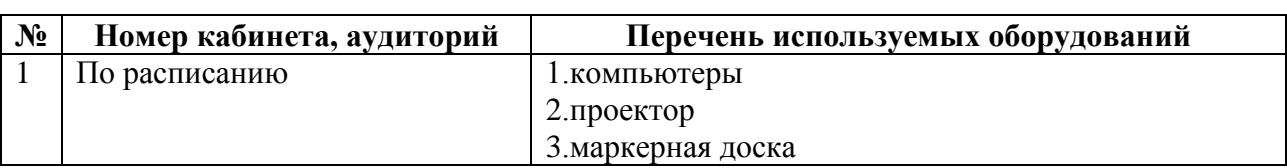

## **Раздел 10. Перечень используемых при изучении дисциплины специализированных аудиторий, кабинетов и лабораторий, учебно лабораторного оборудования**

## **Раздел 11. Применяемые методы преподавания учебной дисциплины**

Подход, основанный на задачах, фокусируется на навыках, которые действительно нужны обучающимся.

Обсуждение. Этот вид интерактивного метода требует изучения учебного материала по теме до начала обсуждения. После изучении материала по теме могут приступить к обсуждению. Этот метод помогает последовательно и логично выражать свои идеи, представляя основания для своих высказываний.

## **Раздел 12. Методические рекомендации для преподавателя и магистра Список рекомендуемой литературы**

### *Основная*

- 4. Казарин О. В. Основы информационной безопасности: надежность и безопасность программного обеспечения : учебное пособие для СПО / О. В. Казарин, И. Б. Шубинский. — Москва : Издательство Юрайт, 2022. — 342 с.
- 5. Гринченков, Д.В. Математическая логика и теория алгоритмов для программистов : учебное пособие / Гринченков Д.В., Потоцкий С.И. — Москва : КноРус, 2020. — 206 с.<https://www.book.ru/book/934207>
- 6. Мельничук, М.В. Английский язык: Бизнес-информатика : учебник / Мельничук М.В., Восковская А.С., Карпова Т.А. — Москва : КноРус, 2021. — 197 с. <https://www.book.ru/book/936093>
- 7. Перлова О. Н. Проектирование и разработка информационных систем: учебник / О. Н. Перлова, О. П. Ляпина, А. В. Гусев. – 3-е изд., испр. – Москва : ИЦ «Академия»,  $2020 - 256$  c.
- 8. Проектирование информационных систем : учебник и практикум для СПО / Д. В. Чистов, П. П. Мельников, А. В. Золотарюк, Н. Б. Ничепорук ; под общей редакцией Д. В. Чистова. — Москва : Издательство Юрайт, 2022. — 258 с.

#### *Дополнительная*

- 9. Разработка дизайна веб-приложений: учебник / Т. В. Мусаева, Е. В. Поколодина, М. А. Трифанов, Е. С. Хайбрахманова. – Москва : ИЦ «Академия», 2020. – 256 с
- 10. Зараменских Е. П. Информационные системы: управление жизненным циклом : учебник и практикум для СПО / Е. П. Зараменских. — Москва : Издательство Юрайт, 2022. — 431 с.
- 11. Грекул В. И. Проектирование информационных систем : учебник и практикум для СПО / В. И. Грекул, Н. Л. Коровкина, Г. А. Левочкина. — Москва : Издательство Юрайт, 2022. — 385 с.
- 12. Гагарина Л. Г. Технология разработки программного обеспечения : учебное пособие / Л.Г. Гагарина, Е.В. Кокорева, Б.Д. Сидорова-Виснадул ; под ред. Л.Г. Гагариной. — Москва : ФОРУМ : ИНФРА-М, 2023. — 400 с